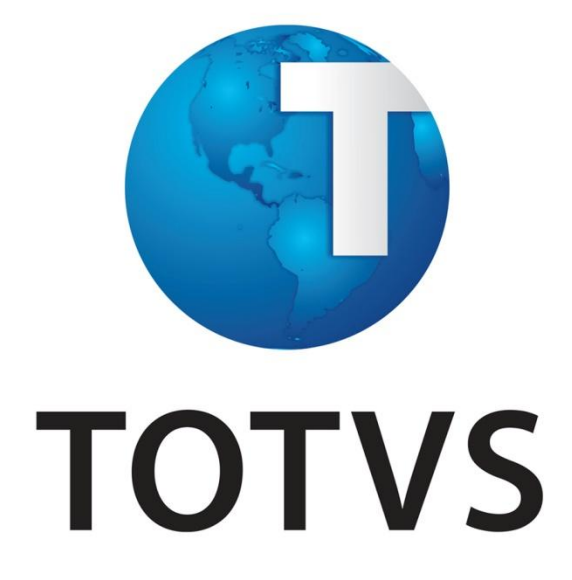

**Inovação Logix - Janeiro/2014**

# **Conteúdo**

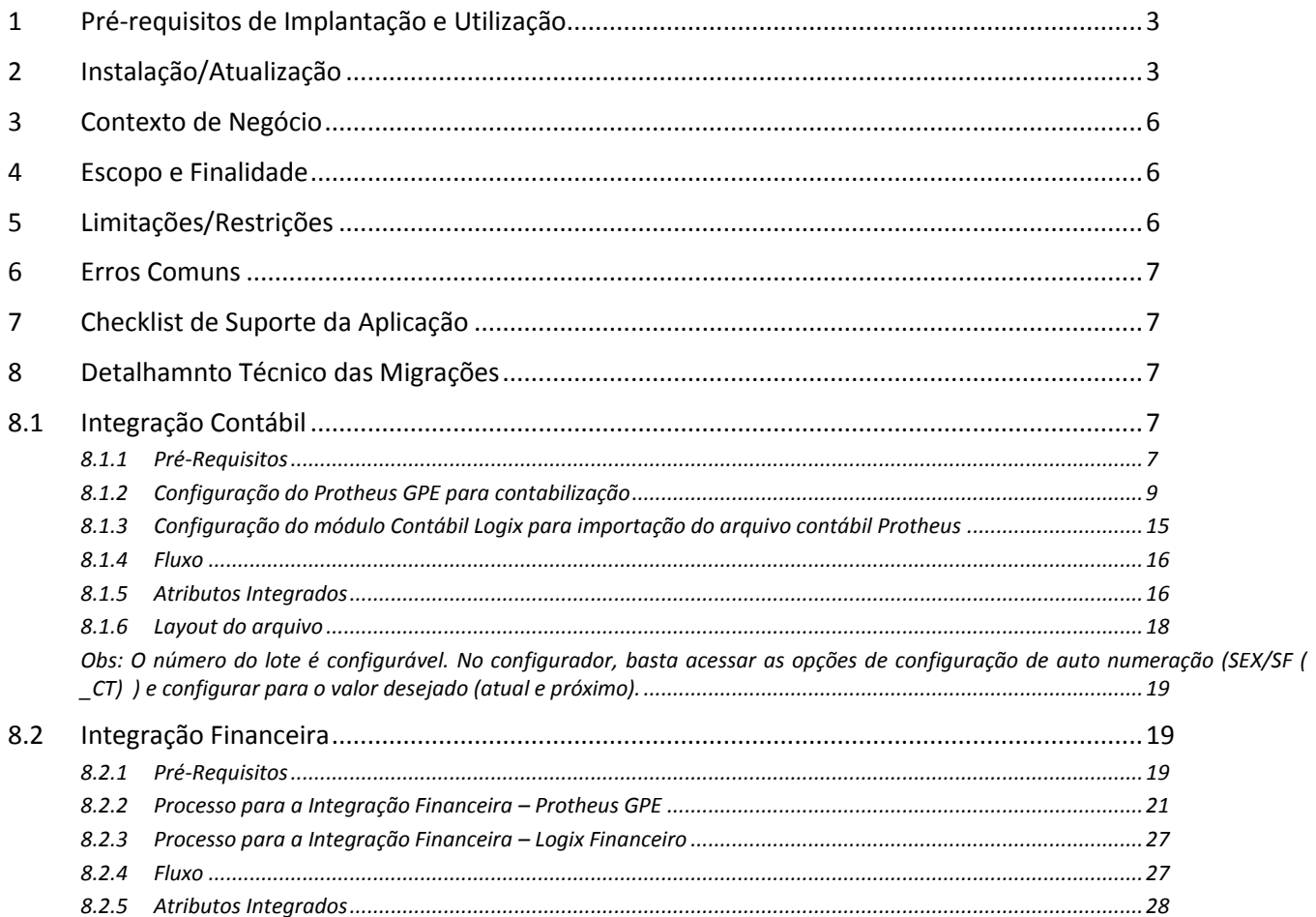

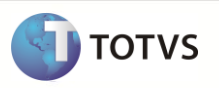

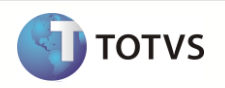

# <span id="page-2-0"></span>**1 Pré-requisitos de Implantação e Utilização**

# **Os seguintes pré-requisitos devem ser verificados:**

- **Logix**
	- Versão Logix: 10.2 ou 11.0.
	- EAI Logix e WebService instalados e configurados
	- Será necessária a leitura do boletim técnico **[Integração WMS Logix X Protheus,](http://tdn.totvs.com/download/attachments/22479163/manual_integracao_wms_x_protheus.pdf?version=1&modificationDate=1340628802000)** disponível no TDN no endereço: [http://tdn.totvs.com/pages/viewpage.action?pageId=22479163.](http://tdn.totvs.com/pages/viewpage.action?pageId=22479163) Na integração entre o Logix X Protheus GPE, serão utilizadas a seguintes funcionalidades deste boletim:
		- o Fornecedores
		- o Cidade
	- Pacote **02/2013** atualizado.

# **Protheus**

- Versão Protheus: 11.0 ou superior
- O sistema Protheus deverá ser instalado em um SGBD (Sistema Gerenciador de Banco de Dados). Não poderá ser utilizado este processo em arquivos DBF.
- Na importação no sistema Protheus não está previsto o conceito de Gestão de Corporativa. Dessa forma, deve-se utilizar somente o conceito de Empresa/Filial.
- Protheus GPE implantado
- Será necessária a leitura do boletim técnico **Integração WMS Logix X Protheus ERP Protheus**, liberado através do chamado, **TGAGR1**. Na integração entre o Logix X Protheus GPE, serão utilizadas a seguintes funcionalidades deste boletim:
	- o Fornecedores
	- o Cidade
- Configurar os novos procedimentos do Schedule conforme boletim técnico 7912/2008 publicado pelo FrameWork em 13/02/2009 e revisado em 16/03/2012.
- Configurar os novos procedimentos do EAI (Enterprise Application Integration) conforme boletim técnico 07/2009 publicado pelo frame em 16/06/2009 e revisado em 16/03/2012
- O Plano de Contas Protheus não poderá permitir manutenções no seu cadastro, pois todas as informações virão do sistema Logix

# <span id="page-2-1"></span>**2 Instalação/Atualização**

#### **Parâmetros gerais LOGIX**

Executar o programa **LOG00087** (Manutenção de Parâmetros) e acessar os seguintes caminhos:

ADMINISTRAÇÃO LOGIX → CONTROLE GERAL → INTEGRAÇÃO ENTRE SISTEMAS

O parâmetro abaixo faz parte desta integração e deve ser devidamente atualizado antes da utilização:

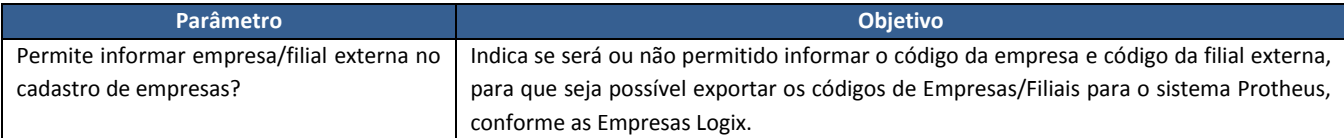

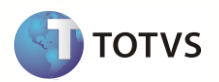

As empresas que utilizam o conceito de Área Estratégica e Negócios (AEN) precisam configurar os parâmetros de AEN Padrão, informados abaixo. As empresas que utilizam dois níveis de AEN devem configurar somente os dois primeiros parâmetros.

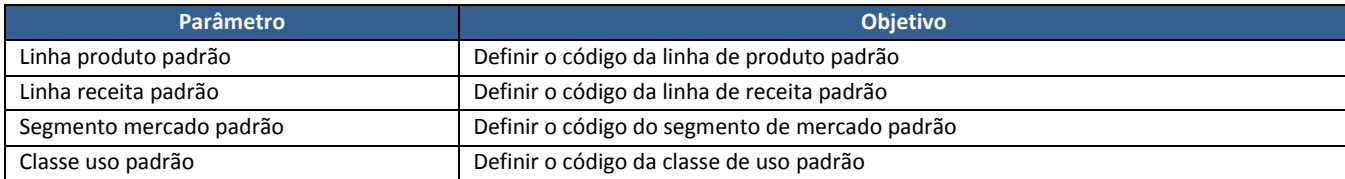

#### **FIN00000 (Centralização de programas Conversores).**

O objetivo do FIN00000 é prover a carga inicial de cadastros do Logix para sistemas externos. É indicado que seja executado uma única vez na implatação da integração. Porém, nada impede que seja executado em outros momentos, conforme a necessidade de sincronização dos cadastros. Os programas de cadastros das entidades abaixo listadas estão preparados para enviar os dados ao Protheus sempre que houver inclusão, exclusão ou modificação.

Abaixo a lista das entidades que precisam ser integradas com o Protheus através da carga inicial. É importante lembrar que o programa possui filtros, assim pode-se integrar somente os registros que o Protheus realmente irá utilizar.

- o "Carga Inicial de Fornecedores para sistemas Externos."
- o "Carga Inicial de Plano de contas para integrações."
- o "Carga Inicial de Centro de Custos."
- o "Carga Inicial de Área e linha de negócio."

#### **Sistema Logix – Relacionamento De/Para de Empresa Logix X Empresa/Filial:**

Para as informações que são integradas através de sistemas externos, é necessário que seja associada à Empresa Logix, os códigos de Empresa e Filial do sistema externo.

Estas informações são registradas no **LOG00083** (Cadastro de Empresas):

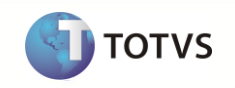

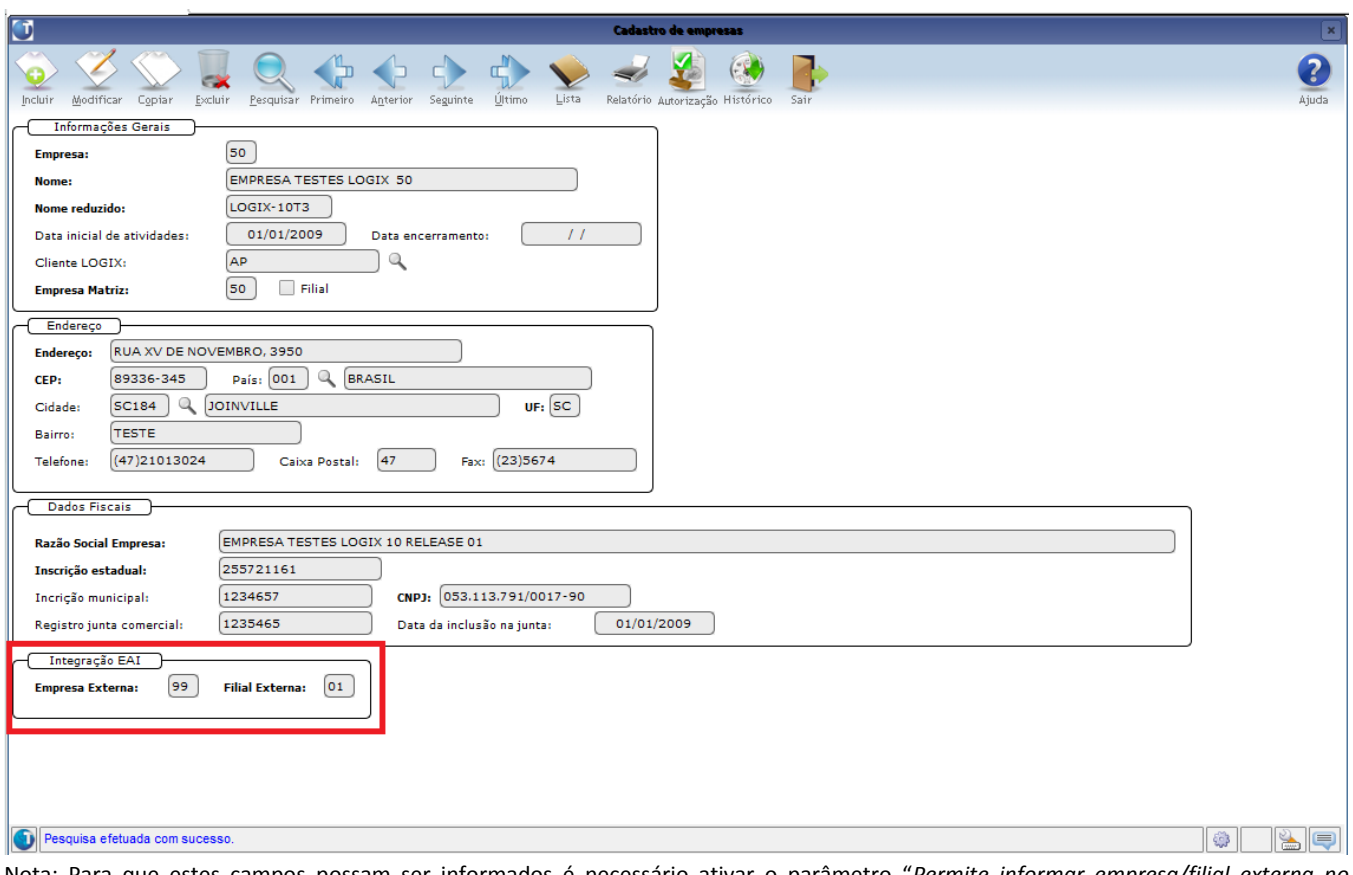

Nota: Para que estes campos possam ser informados é necessário ativar o parâmetro "*Permite informar empresa/filial externa no cadastro de empresas?*", no **LOG00087**.

## **Sistema Protheus – Relacionamento De/Para de Empresa/Filial Protheus X Empresa/Filial Sistema Externo:**

Será necessário associar à Empresa/Filial Protheus o código da Empresa Logix que será feita a Integração Financeira e Exportação do arquivo Contábil.

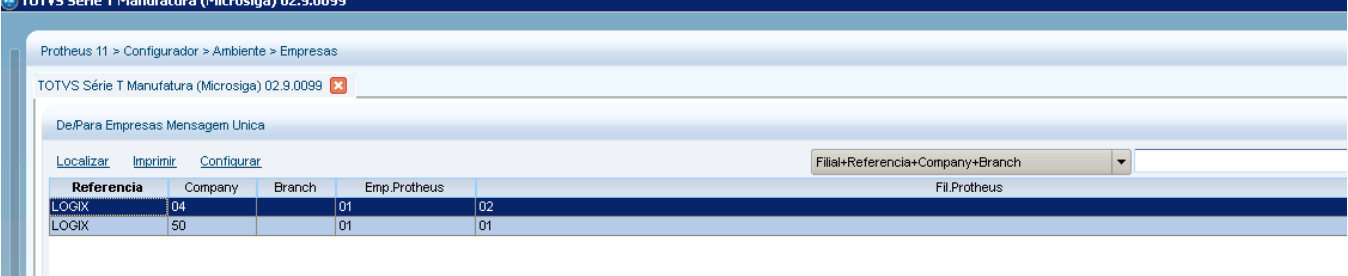

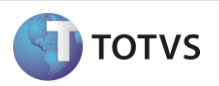

# <span id="page-5-0"></span>**3 Contexto de Negócio**

Visando ofertar uma solução de RH mais adequada a necessidade do cliente, foi implementado UPGRADE do ERP Logix RH para o produto Microsiga Protheus RH. Desta forma, o cliente poderá optar por uma solução que atenda melhor a sua gestão de administração de pessoal e gestão de capital humano.

Para permitir que o cliente Logix RH, que realizou o UPGRADE para o produto Microsiga Protheus® possa continuar utilizando das funcionalidades dos módulos da Contabilidade e Financeiro Logix, foram desenvolvidas duas novas formas de integração com o módulo de Gestão de Pessoal (GPE) Protheus:

- Integração através de mensagem única utilizando o Enterprise Application Integration (EAI), dos lançamentos de Títulos Financeiros do Protheus GPE diretamente no sistema Logix, gerando desta forma todo o pagamento destas informações no módulo Financeiro Logix.
- Integração dos lançamentos contábeis gerados pelo Protheus GPE para o sistema da Contabilidade Logix, através de arquivo texto, realizando a importação através do **CON4050/ CON10051 (Integração com sistemas geradores)**

# <span id="page-5-1"></span>**4 Escopo e Finalidade**

Faz parte do escopo desta integração:

- Sincronização do cadastro Fornecedores, para permitir a definição dos Títulos do GPE;
- Sincronização do Plano de Contas, para permitir a Definição Contábil no Protheus;
- Sincronização do Centro de Custo, para permitir a atualização no Protheus;
- Inclusão, Manutenção e Estornos de Títulos a Pagar, incluídos pelo Protheus GPE e integrados ao Logix Financeiro;
- Contabilização de lançamentos do Protheus GPE para o Logix Contábil, através de arquivo texto.

# <span id="page-5-2"></span>**5 Limitações/Restrições**

- O sistema Protheus deverá ser instalado em um SGBD (Sistema Gerenciador de Banco de Dados). Não poderá ser utilizado este processo em arquivos DBF.
- Na importação no sistema Protheus não está previsto o conceito de **Gestão de Corporativa**. Dessa forma, deve-se utilizar somente o conceito de **Empresa/Filial**.
- A contabilização dos lançamentos contábeis gerados no Protheus não será integrada via EAI ao Logix. Será realizada via arquivo texto conforme.
- As mensagens de Plano de Contas (*ACCOUNTANTACCOUNT),* Centro de Custos (*COSTCENTER) e* Área Estratégica de Negócio (*AREAANDLINEOFBUSINESS.),* estão preparadas somente para o envio, portanto, não será possível receber dados do Protheus através destas mensagens, exceto status e textos de erros.

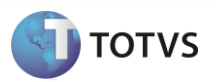

 O projeto de Integração Financeira não contempla o bloqueio de cancelamento ou exclusão de Títulos a Pagar no Logix. Portanto, será possível excluir um título no Logix sem que seja excluído no Protheus. Orienta-se que havendo a necessidade de excluir ou cancelar títulos oriundos do Protheus, que o mesmo seja realizado no sistema de origem e, este por sua vez, integrará o cancelamento/exclusão ao Logix via EAI.

# <span id="page-6-0"></span>**6 Erros Comuns**

- A integração das operações feitas no Protheus não ocorre, ou seja, os dados não constam no Logix. Isso pode ocorrer quando o EAI do Logix não está configurado corretamente. Verifique as configurações do EAI10000 (Controle de mensagens EAI).
- A integração de títulos a pagar está retornando a consistência: "*O indicador de geração de AP automático está ativo, porém Fornecedor não está parametrizado para gerar AP!*". Para corrigir esta situação basta acessar o cadastro de Fornecedores (VDP0815/VDP10000) e na aba informações bancárias informar "S" no campo "inficador de geração de APS". Na versão 11 o mesmo campo chama-se "Gerar ordem de pagamento?" e deve-se selecionar a opção "NF'S e conhecimento".

# <span id="page-6-1"></span>**7 Checklist de Suporte da Aplicação**

- Deve-se verificar no sistema operacional, se as pastas onde serão gravados os arquivos possuem permissões para acesso à leitura/gravação.
- Deve-se verificar se está habilitada e configurada a integração através de mensagem única (EAI) entre os sistemas Logix e Protheus.

# <span id="page-6-2"></span>**8 Detalhamnto Técnico das Migrações**

#### <span id="page-6-3"></span>**8.1 Integração Contábil**

Abaixo encontra-se o detalhamento da Integração Contábil, na qual os Lançamentos Contábeis do Protheus GPE serão integrados no módulo Contábil Logix. A integração abaixo será realizada através de arquivo texto.

#### <span id="page-6-4"></span>**8.1.1 Pré-Requisitos**

#### **8.1.1.1Centro de Custo**

 Habilitar para integrações o cadastro de **Centro de Custos (CTT)**. Este cadastro será obrigatório, pois todo o cadastramento de Centro de Custos que houver será centralizado no sistema de Contabilidade Logix. A função CBTA030 (nome da mensagem: CostCenter) deverá ser cadastrada no Schedule Protheus para receber informações de sistemas externos.

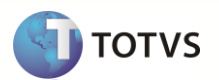

## **8.1.1.2Conta Contábil**

 Habilitar para integrações o cadastro de **Conta Contábil (CT1)**. Este cadastro será obrigatório, pois todo o cadastramento do Plano de Contas que houver será centralizado no sistema de Contabilidade Logix. A função CBTA020 (nome da mensagem: AccountantAccount) deverá ser cadastrada no Schedule Protheus para receber informações de sistemas externos.

#### **8.1.1.3Item Contábil**

 Habilitar para integrações o cadastro de **Item Contábil (CTD)**. Este cadastro será obrigatório nestas situações, pois todo o cadastramento de Itens que houver será centralizado no sistema de Contabilidade Logix. A função CBTA040 (nome da mensagem: AreaAndLineOfBusiness) deverá ser cadastrada no Schedule Protheus para receber informações de sistemas externos.

## **8.1.1.4Empresa/Filial Protheus X Empresa Logix**

 Relacionar as Empresas/Filiais Protheus às Empresas Logix, através do programa de DE/PARA de Empresas Mensagem Única. Este relacionamento será obrigatório no Protheus, para enviar o código da Empresa do Logix no arquivo texto, caso a exportação seja realizada para o sistema Logix.

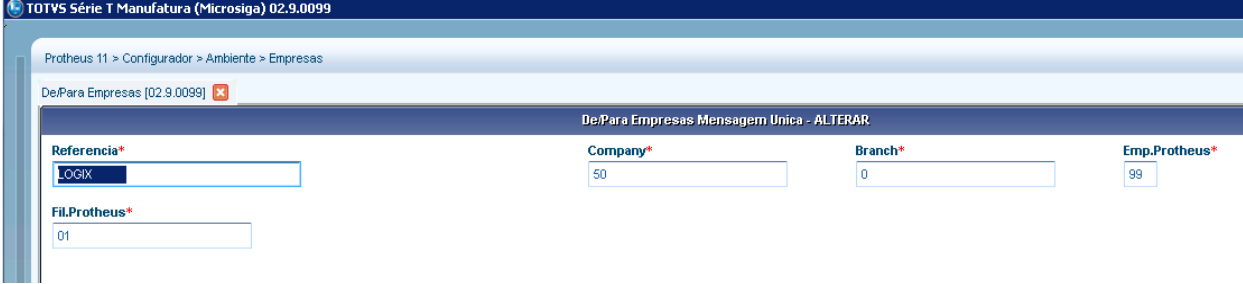

**Nota:** Este de/para será utilizado somente se o parâmetro **MV\_ERPLOGI** estiver habilitado (com o valor igual a 1)

#### **8.1.1.5Parâmetro MV\_RHCONEX**

- Informar o parâmetro *MV\_RHCONEX – Indica se a rotina de Fechamento Contábil será processada em Sistema Externo*
- Este parâmetro indicará se há ou não uma integração contábil do RH com algum sistema externo, gerando desta forma um arquivo TXT.
	- o Conteúdo Default: .F. ( não gera TXT )
	- o Alterar o conteúdo do parâmetro para .T.
- A rotina de Geração da Contabilização, GPEM110, lerá este parâmetro e se estiver configurado para gerar

o TXT, será apresentada a tela abaixo, onde o usuário irá informar o destino a ser gerado o arquivo texto.

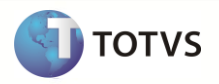

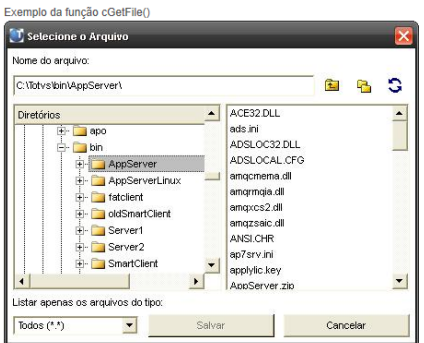

 Esta tela será apresentada somente na primeira execução. O conteúdo informado pelo usuário será armazenado no parâmetro **MV\_PASCON**. Nas próximas execuções da Contabilização, será buscado o valor desse parâmetro para gravar na pasta o arquivo contábil.

## **8.1.1.6Parâmetro MV\_ERPLOGI**

- Informar o parâmetro *MV\_ERPLOGI – Indica se há integração com o ERP LOGIX*
- Este parâmetro indicará se haverá ou não integração com o sistema Logix.
	- o Conteúdo Default : 2
	- o Alterar o conteúdo do parâmetro para 1

## **8.1.1.7Parâmetro MV\_PASCON**

 Parâmetro que contém o caminho (configurável no momento da execução da rotina) onde serão salvos os arquivos da integração da Contabilização da Folha.

# <span id="page-8-0"></span>**8.1.2 Configuração do Protheus GPE para contabilização**

#### **8.1.2.1Definição dos lançamentos contábeis**

*Cadastro do Lançamento Padrão:*

Informar os Lançamentos padrões para a Folha de Pagamento, que posteriormente serão associados às Verbas. Os códigos de Lançamento Padrão devem ser Alfanuméricos.

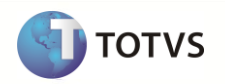

 $\overline{w}$ 

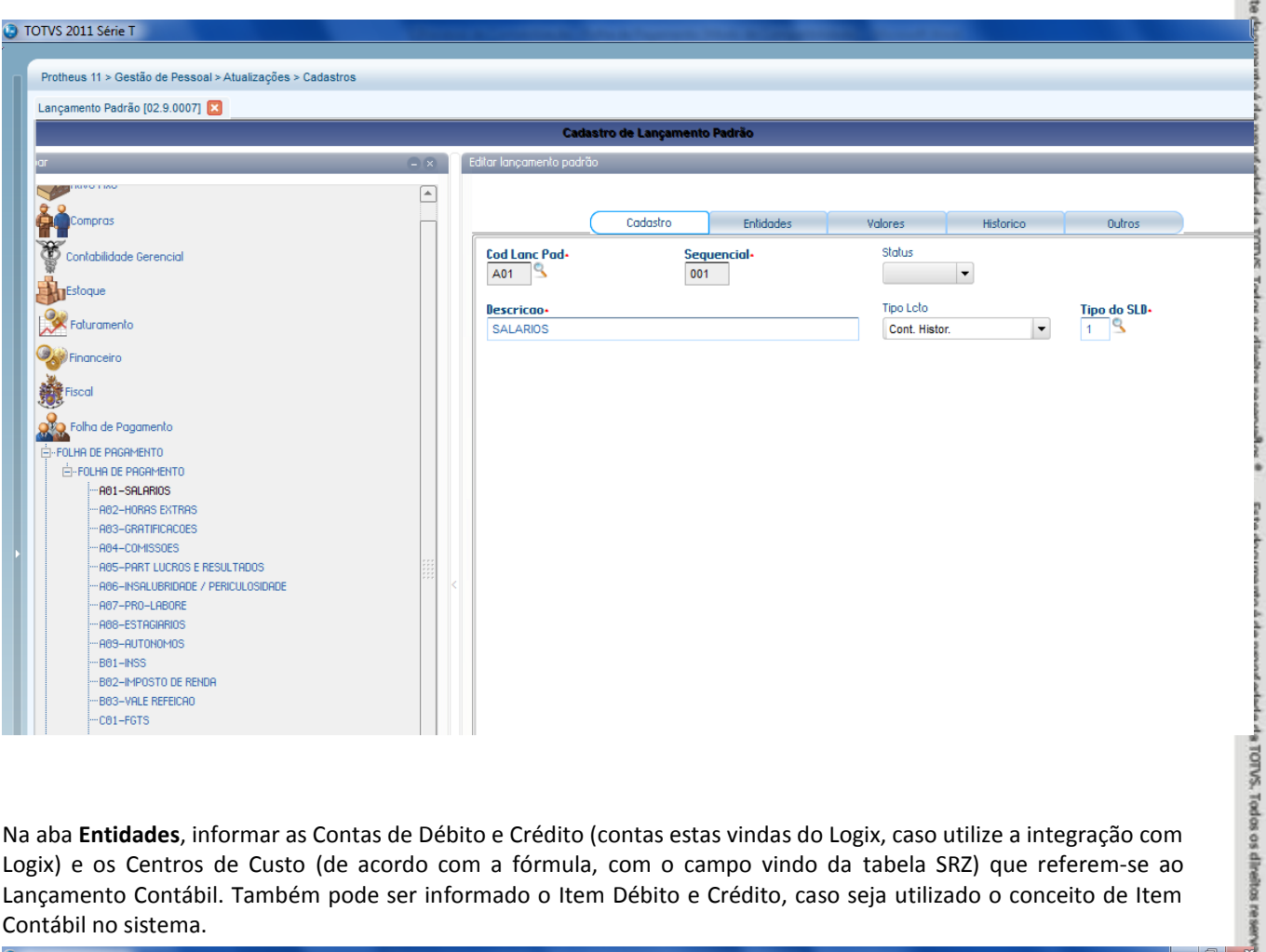

Na aba **Entidades**, informar as Contas de Débito e Crédito (contas estas vindas do Logix, caso utilize a integração com Logix) e os Centros de Custo (de acordo com a fórmula, com o campo vindo da tabela SRZ) que referem-se ao Lançamento Contábil. Também pode ser informado o Item Débito e Crédito, caso seja utilizado o conceito de Item Contábil no sistema.

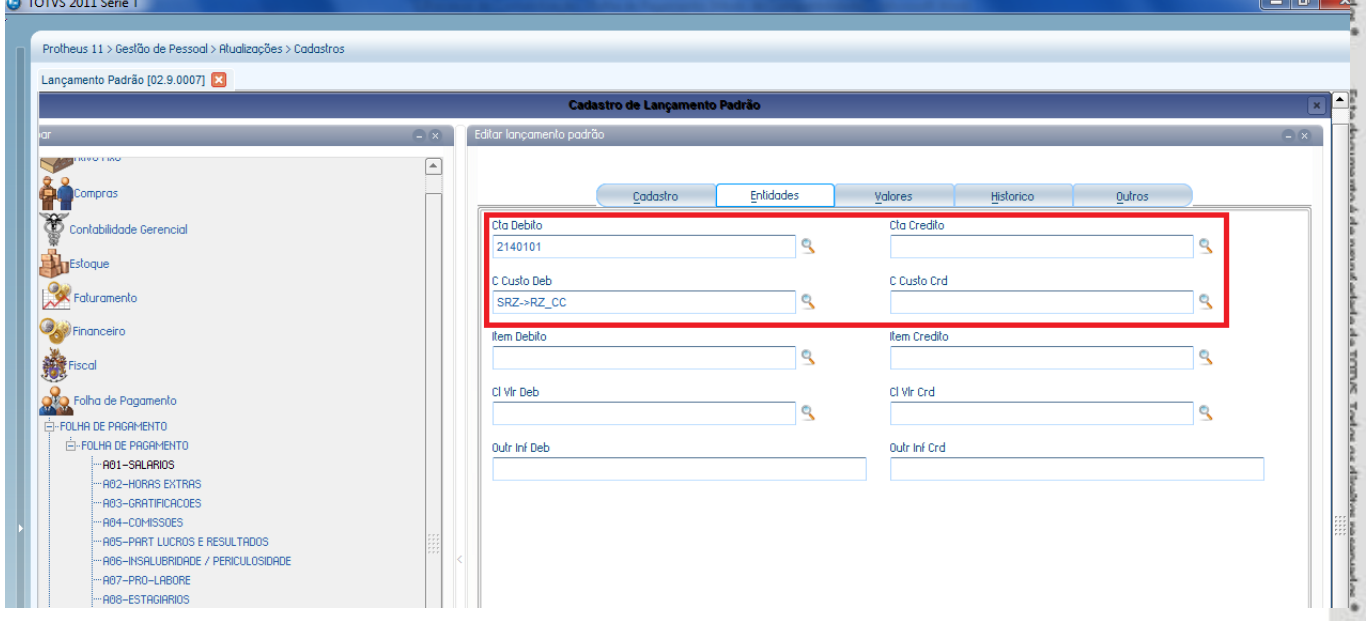

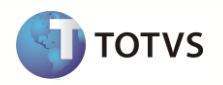

Na aba **Valores**, informar a Moeda (a moeda a ser contabilização deve ser informado como 1) e o valor, a buscar da tabela SRZ (SRZ->RZ\_VAL).

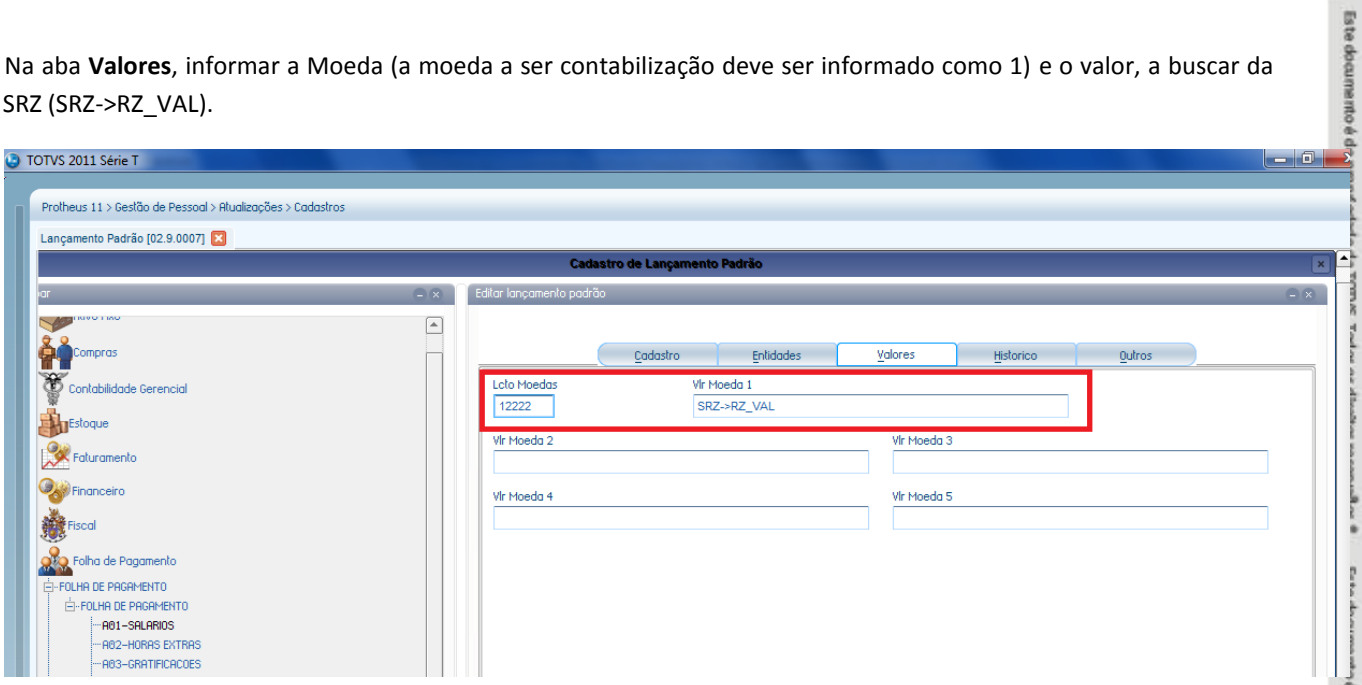

Na aba **Histórico**, devem ser definidos os históricos e origens dos lançamentos. A configuração abaixo para o histórico é um exemplo de fórmula, onde é gerado o código e a descrição da verba. A origem do lançamento abaixo é composta pelo módulo (GPE), código do lançamento padrão (A01) e a seqüência (001). Esta regra é um exemplo, podendo ser configurados conforme a necessidade.

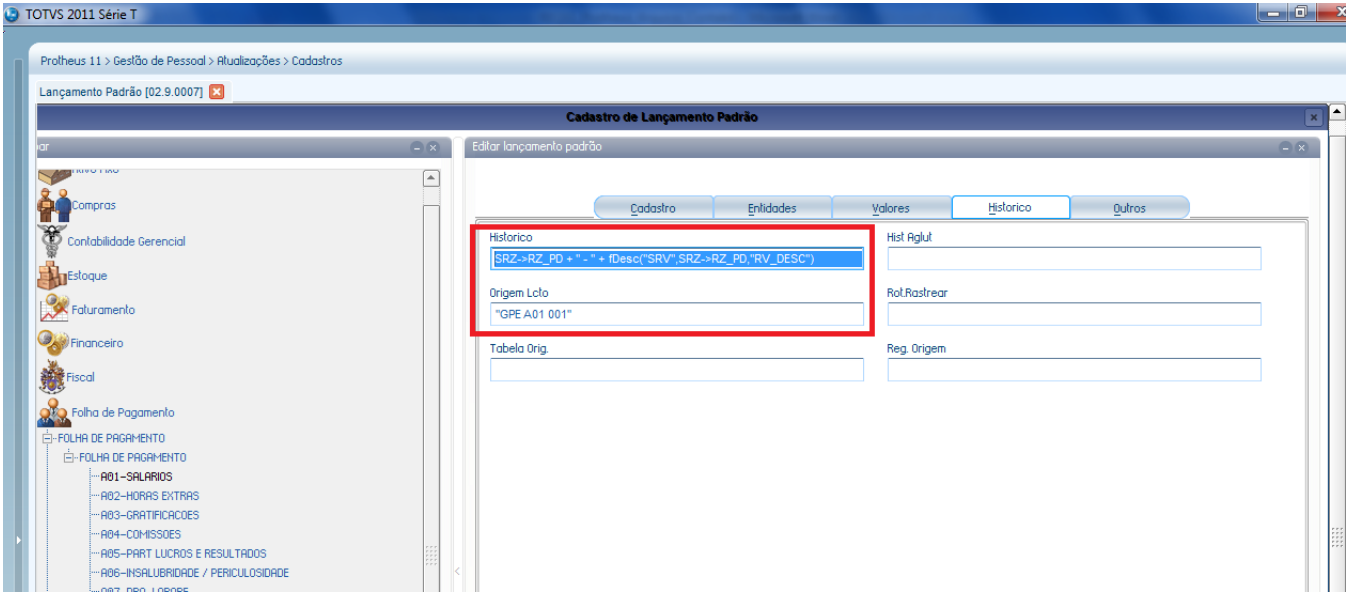

#### **8.1.2.2Definição das Verbas**

## *Cadastro de Verbas*

Para que a verba seja contabilizada deve ser relacionado ao lançamento padrão no campo "Lcto Padrão"

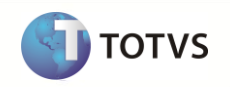

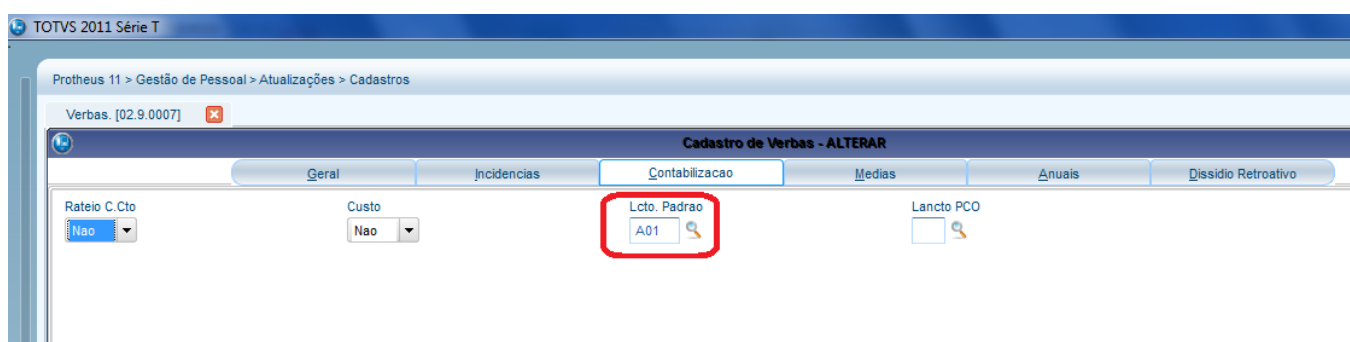

## **8.1.2.3Contabilização**

Após a folha calculada e conferida, executar o processo de Contabilização da Folha de Pagamento Protheus:

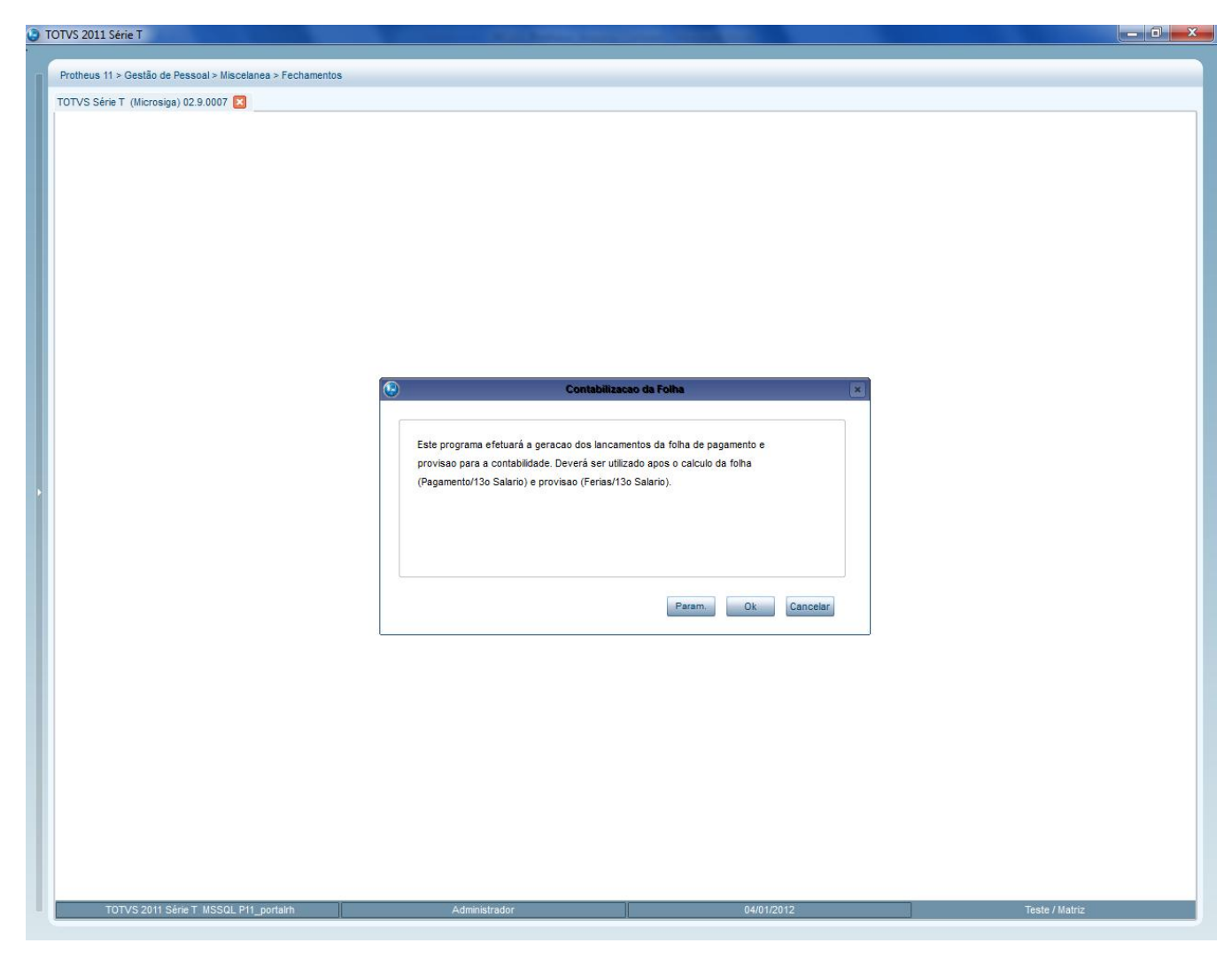

Acessar a opção Parâmetros, e deixar como **Sim** a opção *Mostra Lançamentos?*

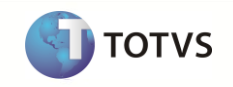

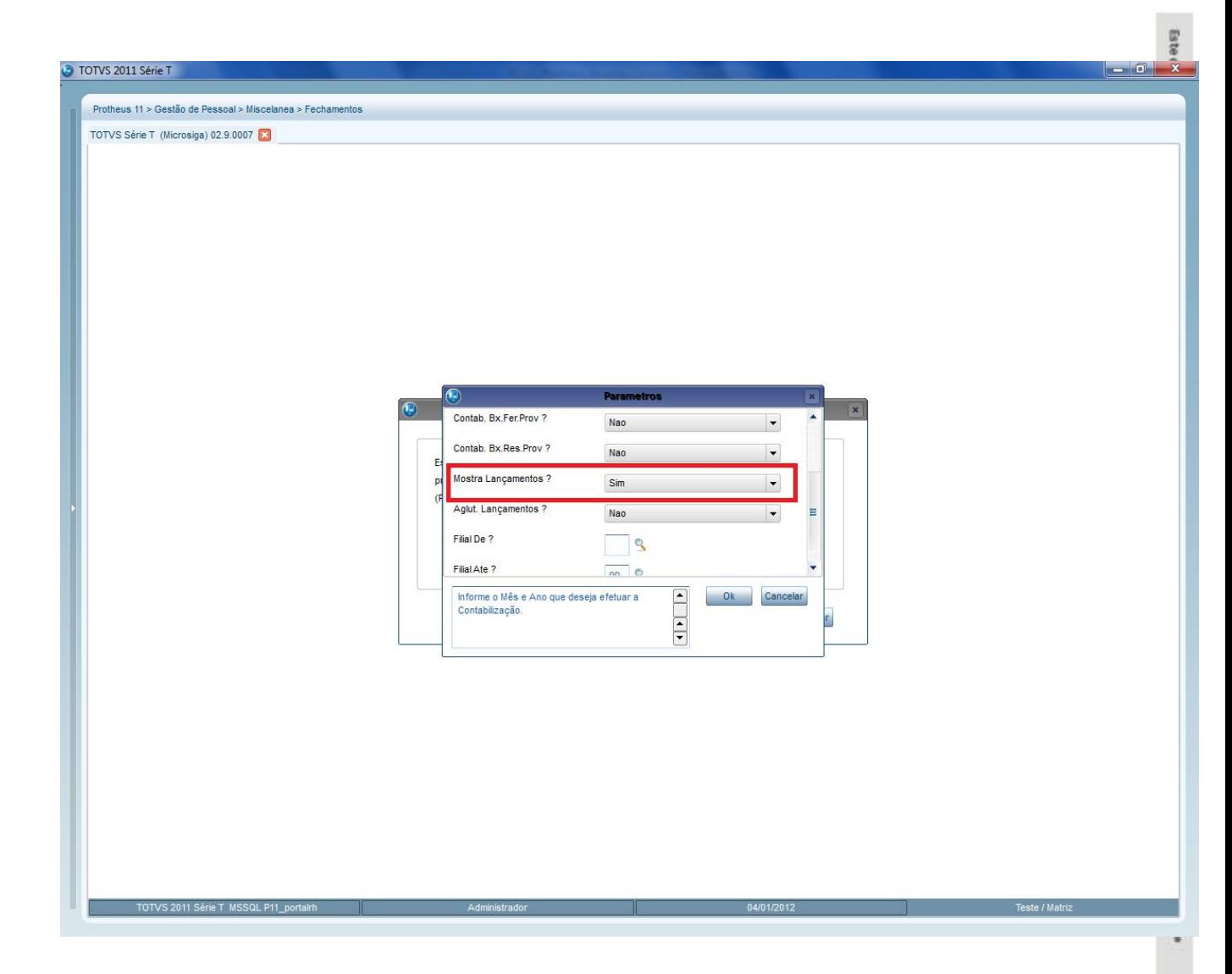

Após a confirmação, visualizar os lançamentos e conferi-los.

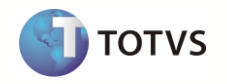

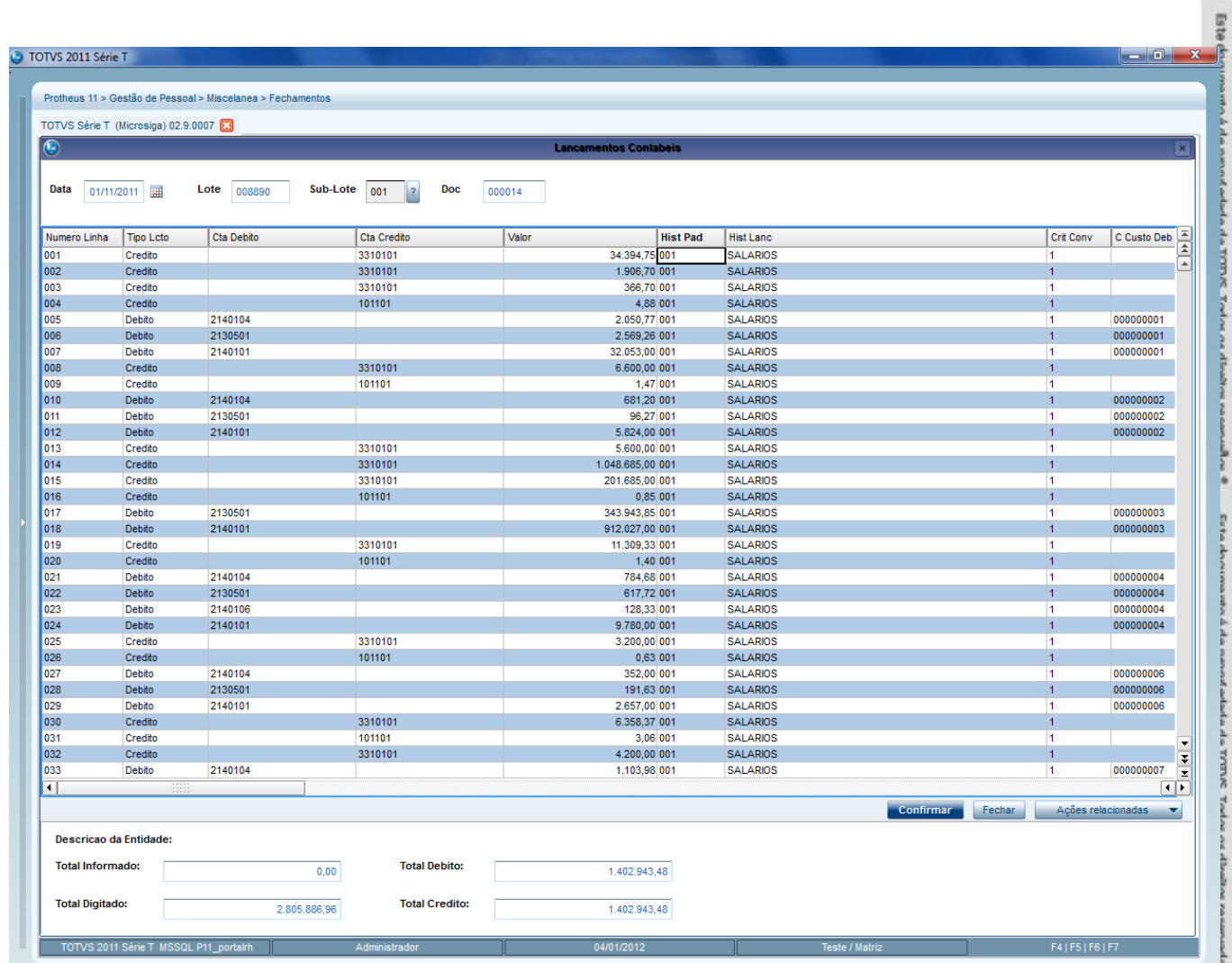

Deverá ser selecionada a opção **Confirmar**. Após esta confirmação, será habilitada a tela com as informações a serem geradas no arquivo e o caminho de Destino dos lançamentos que serão exportados.

**Print** 

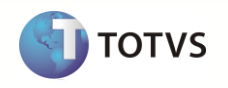

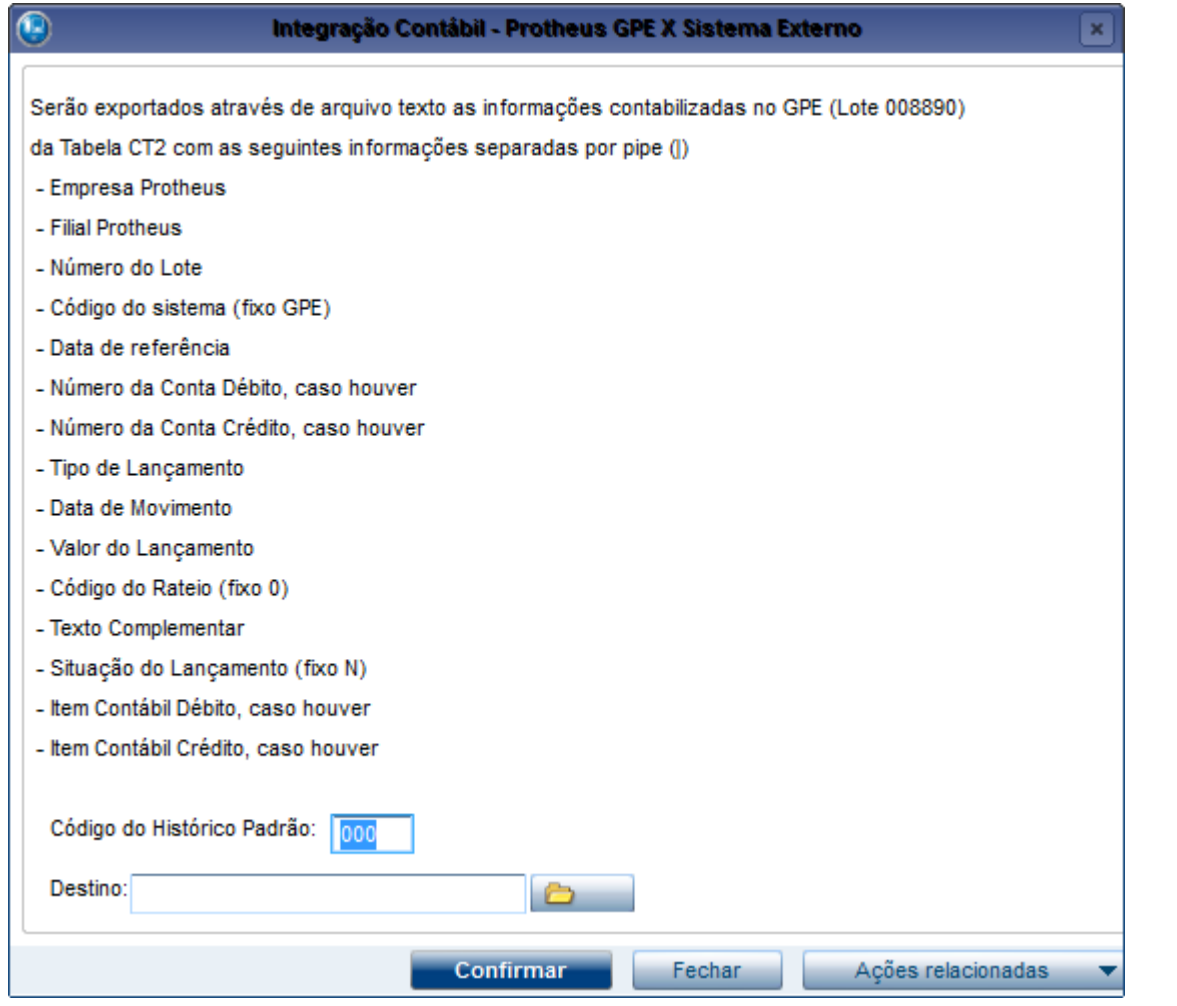

Após a confirmação, será realizado o processamento para a geração do arquivo texto que irá gerar as informações do movimento contábil para ser importado no Logix.

Obs.: A Geração do arquivo TXT é genérica e poderá ser disponibilizada independente da integração com Logix, desde que o parâmetro MV\_RHCONEX esteja informado.

# <span id="page-14-0"></span>**8.1.3 Configuração do módulo Contábil Logix para importação do arquivo contábil Protheus**

# **8.1.3.1CON1640 / CON10049 – Parâmetros dos Sistemas Geradores**

Criar um novo sistema gerador denominado **"GPE"** – Gestão de pessoas. Desmarcar (N) o campo "É sistema Logix?" indicando que a origem dos lançamentos do sistema GPE é externa ao Logix. Definir a forma de contabilização como "Via arquivo texto".

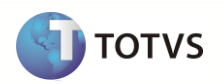

#### **8.1.3.2CON1650/ CON10050 – Controle de Lotes Contábeis**

Definir o último lote recebido para o sistema GPE. Esta informação será utilizada nos programas de contabilização por arquivo texto do Logix (CON4050 ou CON10051).

**ATENÇÃO: Está será uma rotina mensal, em todos os fechamentos contábeis o sistema GPE gerará um arquivo texto com os dados da contabilização. Quando o responsável pelo departamento contábil receber este arquivo, ele deve informar o número do lote recebido no CON1650 ou no CON10050. Após esta etapa o arquivo estará apto a ser processado pelo CON1640 ou CON10051(Integração com Sistemas Geradores)**

**Nota:** Para ser processado o arquivo deve ser colocado no Diretório padrão UNL, parametrizar no LOG1100 (Caminhos de diretórios).

#### **8.1.3.3CON4050/ CON10051 – Integração com Sistemas Geradores**

Os Lançamentos Contábeis oriundos do módulo de Gestão de Pessoal do Protheus (GPE) serão integrados à contabilidade Logix via arquivo texto. Portanto, é necessário que o responsável pela área contábil mensalmente receba o arquivo de lançamentos contábeis e efetue a integração manualmente pelo CON4050 ou CON10051, conforme descrito nos itens anteriores. Caso ocorra qualquer inconsistência o programa listará no relatório emitido ao término do processamento.

**Importante:** Se a empresa utiliza o Logix na versão 10.02 o CON4050 exige que o nome do arquivo siga a seguinte formatação: <empresa><módulo gerador><número do lote>.CON. Exemplo: 50GPE001.CON Para as empresas que utilizam o Logix 11.00 não existe esta restrição no con10051, basta marcar a opção de tela "Importar um único arquivo" e informar o nome do arquivo no campo "Nome arquivo".

#### <span id="page-15-0"></span>**8.1.4 Fluxo**

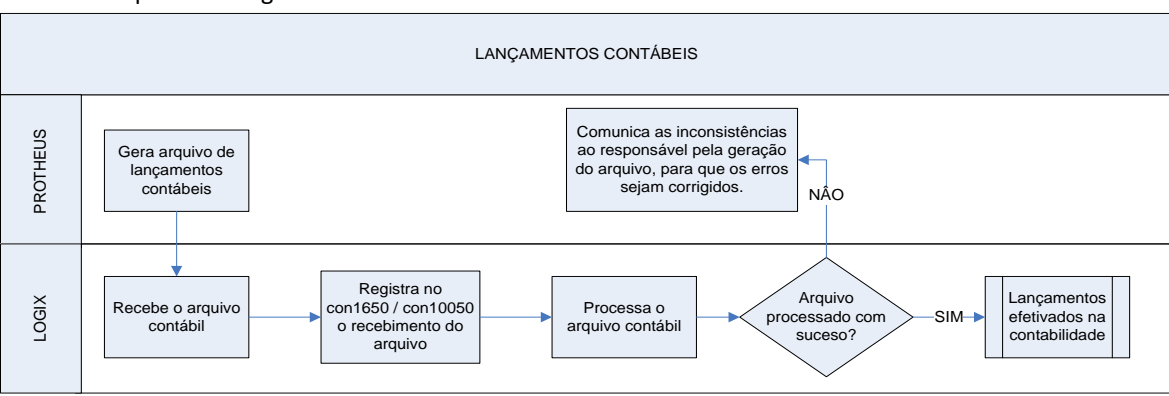

O processo seguirá o fluxo abaixo:

#### <span id="page-15-1"></span>**8.1.5 Atributos Integrados**

Abaixo está o mapeamento dos campos que serão exportados. A coluna **Campo Logix** contempla os campos do arquivo texto que serão preenchidos pela coluna **Campo Protheus**. Na coluna **Observação** estão as regras para o preenchimento dos valores que serão exportados.

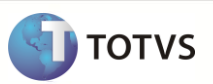

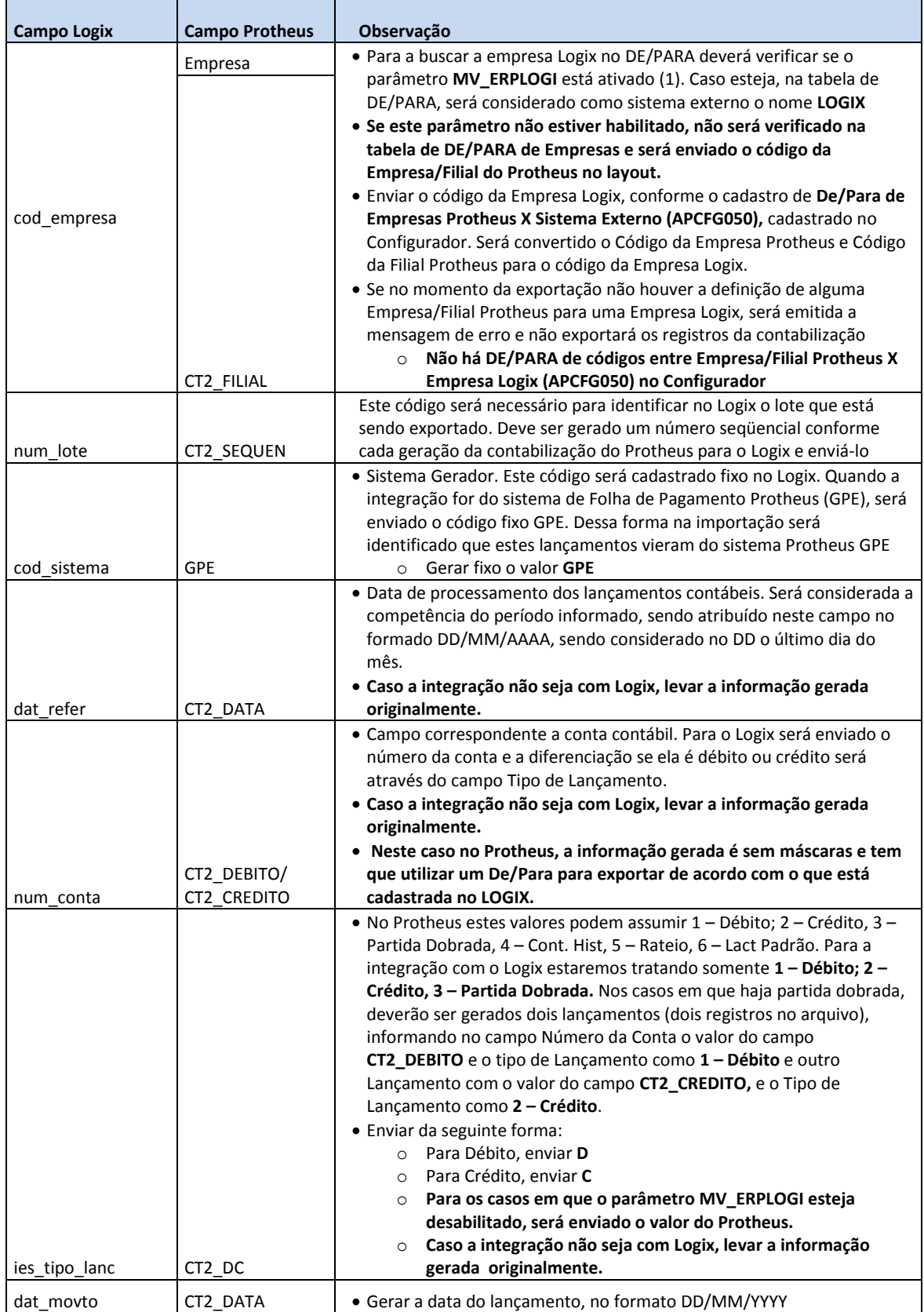

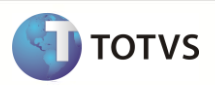

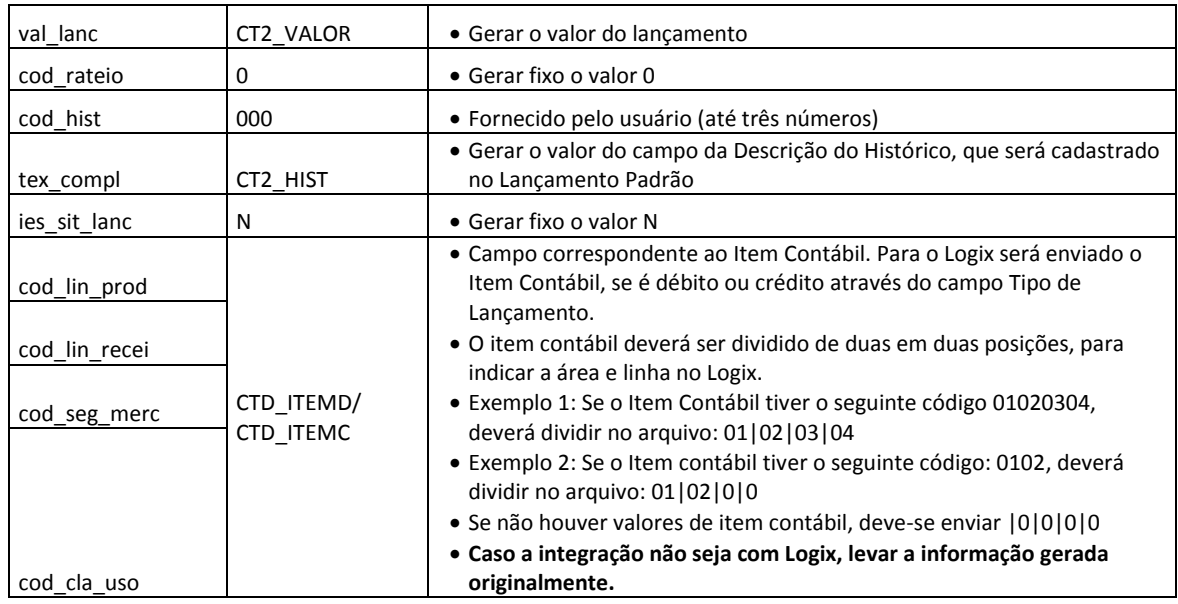

# <span id="page-17-0"></span>**8.1.6 Layout do arquivo**

o **O arquivo será gerado conforme o modelo abaixo, caso haja integração com o Logix:**  50|100|GPE|31/12/2012|9.9.9.9.98|D|16/12/2012|100.00|0|1|teste|N|0|0|0|0 50|100|GPE|31/12/2012|9.9.9.9.98|C|16/12/2012|150.00|0|1|teste|N|0|0|0|0

## **A nomenclatura do arquivo será gerada da seguinte forma:**

- o **50GPE100.CON**
	- ONDE:
		- **50** Refere-se ao código da empresa, atribuído conforme o DE/PARA de Empresas do Protheus X Empresa Logix
		- **GPE** Sistema Gerador. Sempre será gerado este código fixo
		- **100** Número do lote. Este número será incremental, à medida que for gerado os lotes para o Logix

#### o **Caso não haja integração com o Logix, arquivo será gerado conforme o modelo abaixo:**

99|01|100|GPE|29/12/2012|9.9.9.9.98|1.1.1.1.11|3|16/12/2012|100.00|0|1|teste|N|| 99|01|100|GPE|29/12/2012|9.9.9.9.98|1.1.1.1.22|3|16/12/2012|100.00|0|1|teste|N|XXXXXXXX|YYYYYYYY **Onde**:

- **99** Empresa Protheus
- **01** Filial Protheus
- **100** Sequencia do Lote, conforme CT2
- **GPE** Fixo GPE
- **29/12/2012** Data original gerada pela CT2
- **9.9.9.9.98** Número da conta de débito, conforme a CT2, caso houver
- **1.1.1.1.11** Número da conta de crédito, conforme a CT2, caso houver
- **3** Tipo de Lançamento, conforme a CT2
- **16/12/2012** Data de Movimento, conforme a CT2

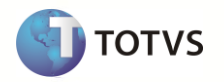

**100.00** – Valor do lançamento, conforme a CT2 **0** – Fixo 0 **1** – Fixo 1 **Teste** – Descrição do histórico, conforme a CT2 **N** – fixo N **XXXXXXXX** – Item contábil de Débito, caso houver, conforme a CT2 **YYYYYYYY** – Item contábil de Crédito, caso houver, conforme a CT2

## **A nomenclatura do arquivo deverá ser gerada da seguinte forma:**

- o **5001GPE100.CON**
	- ONDE:
		- **50** Código da Empresa Protheus
		- **01**  Código da Filial Protheus
		- **GPE** Sistema Gerador. Sempre será gerado este código fixo
		- **100** Número do lote. Este número será incremental, à medida que for gerado os lotes
		- **.CON** indica a extensão do arquivo **.CON** indica a extensão do arquivo

<span id="page-18-0"></span>**Obs:** O número do lote é configurável. No configurador, basta acessar as opções de configuração de auto numeração (**SEX/SF ( \_CT) )** e configurar para o valor desejado (atual e próximo).

#### <span id="page-18-1"></span>**8.2 Integração Financeira**

Abaixo encontra-se o detalhamento da Integração Financeira, na qual os Títulos do Protheus GPE serão integrados no módulo Financeiro Logix. A integração abaixo será realizada através de Mensagem Única (EAI).

#### <span id="page-18-2"></span>**8.2.1 Pré-Requisitos**

#### **8.2.1.1Cadastro de Fornecedores**

 Habilitar para integrações o cadastro de **Fornecedores (SA2) (**mensagem: **CustomerVendor)**. Este cadastro será obrigatório para a Definição do Titulo para o envio da mensagem financeira. A função MATA020 deverá ser cadastrada no Schedule Protheus para receber informações de sistemas externos.

**Mensagem Única**: Sim

**Rotina: MATA020 Mensagem: CustomerVendor Envia / Recebe**: Não/ Sim **Método**: Síncrono **Operações**: Todas **Canal de Envio**: EAI

#### **8.2.1.2Configuração DE/PARA Logix – Tipo de Despesa Logix X Tipo de Título Protheus**

 Devido a obrigatoriedade de envio do atributo *FinancialCode* na mensagem para o sistema Financeiro Logix e não haver nenhum programa de equivalência entre os sistema Logix e Protheus, será necessário

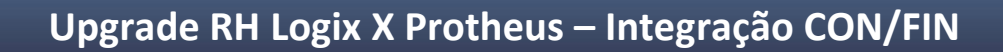

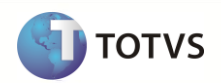

a configuração do cadastro de DE-PARA no Logix associando o Tipo de Despesa Logix ao código do Tipo de Título

 Será enviado na mensagem única do sistema Protheus o código do Tipo de Título que foi criado na Definição do Título:

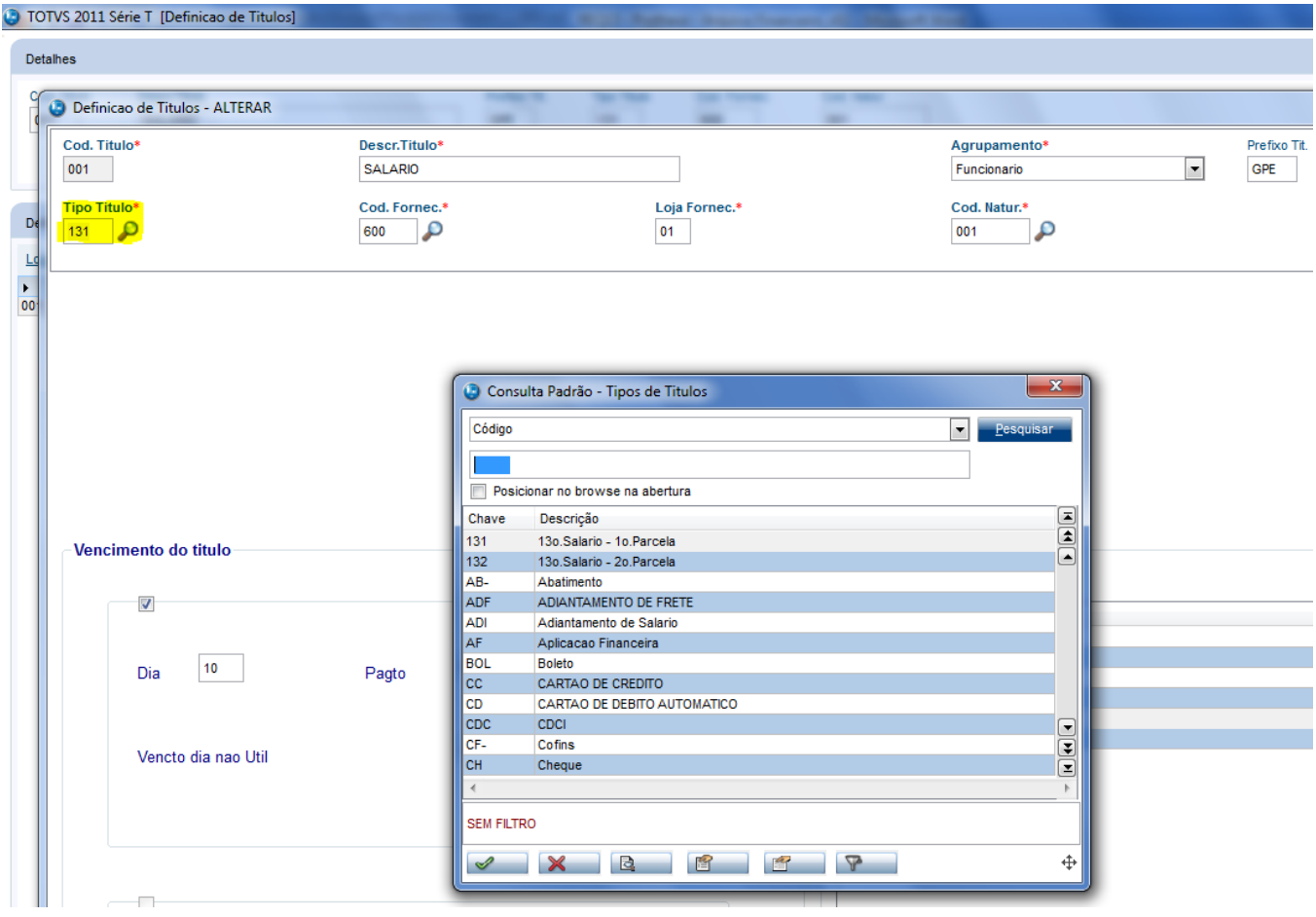

A equivalência deste código *deve* ser o Tipo de Despesa cadastrado no sistema Logix:

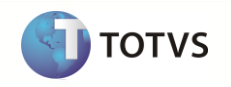

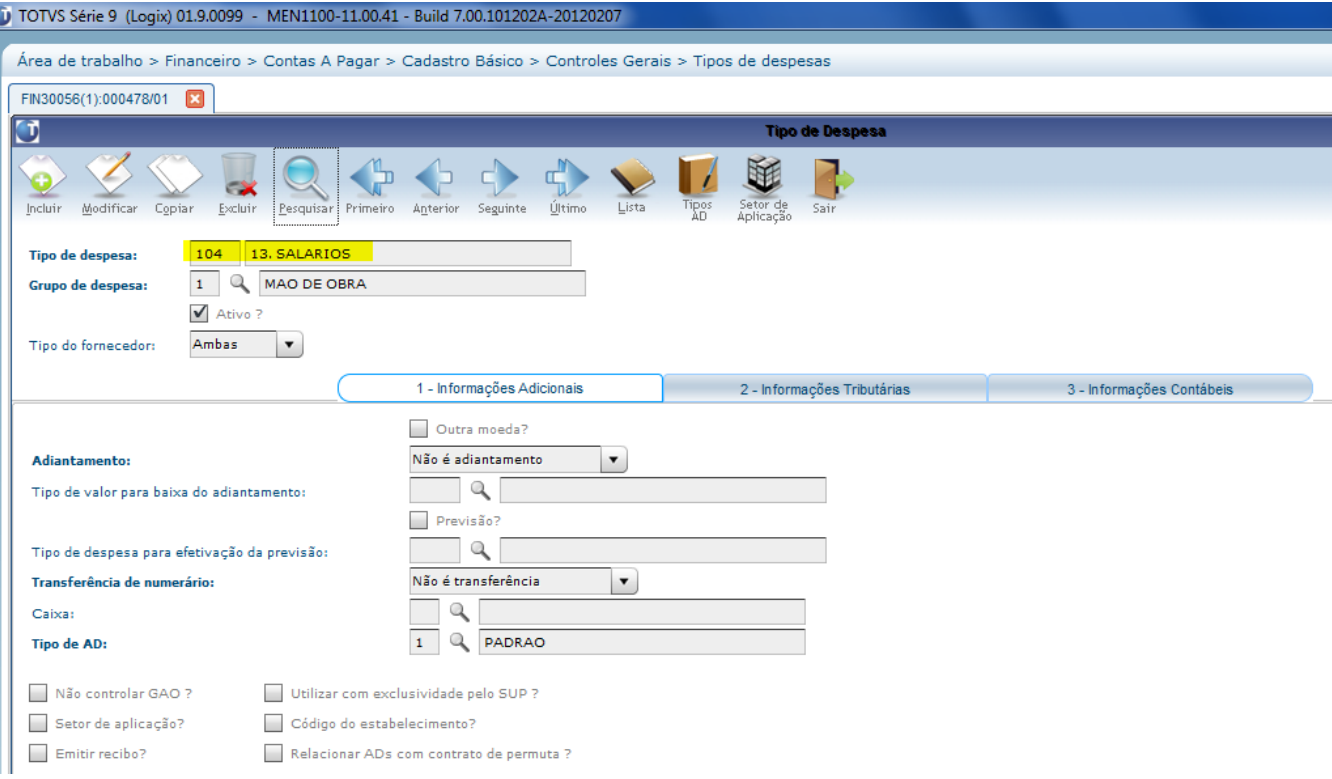

- No Logix deverá ser configurado no cadastro de DE\PARA do EAI (VDP10141), o valor do Tipo de Despesa Logix, nos campos DE e o valor equivalente ao Tipo de Título no campo PARA.
- No momento da integração da mensagem no Logix, será consistido se o valor enviado na tag *FinancialCode,* que irá corresponder ao Tipo de Título do Protheus, está cadastrado no DE\PARA.
- Se não houver relação, será rejeitada a mensagem.

# **8.2.1.3Geração de Títulos**

 Habilitar para integrações o processo de **Geração de Títulos.** A função GPEM670 deverá ser cadastrada no Schedule Protheus para enviar as informações a sistemas externos.

# **8.2.1.4Manutenção de Títulos**

 Habilitar para integrações o processo de **Manutenção de Títulos.** A função GPEM660 deverá ser cadastrada no Schedule Protheus para enviar as informações a sistemas externos.

# <span id="page-20-0"></span>**8.2.2 Processo para a Integração Financeira – Protheus GPE**

# **8.2.2.1Definição dos Títulos**

Os títulos devem ser definidos no Protheus, através do programa Títulos (Gestão de Pessoa $\rightarrow$  Miscelânea $\rightarrow$ Títulos $\rightarrow$ Definição). Informar todos os campos obrigatórios.

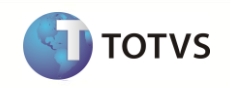

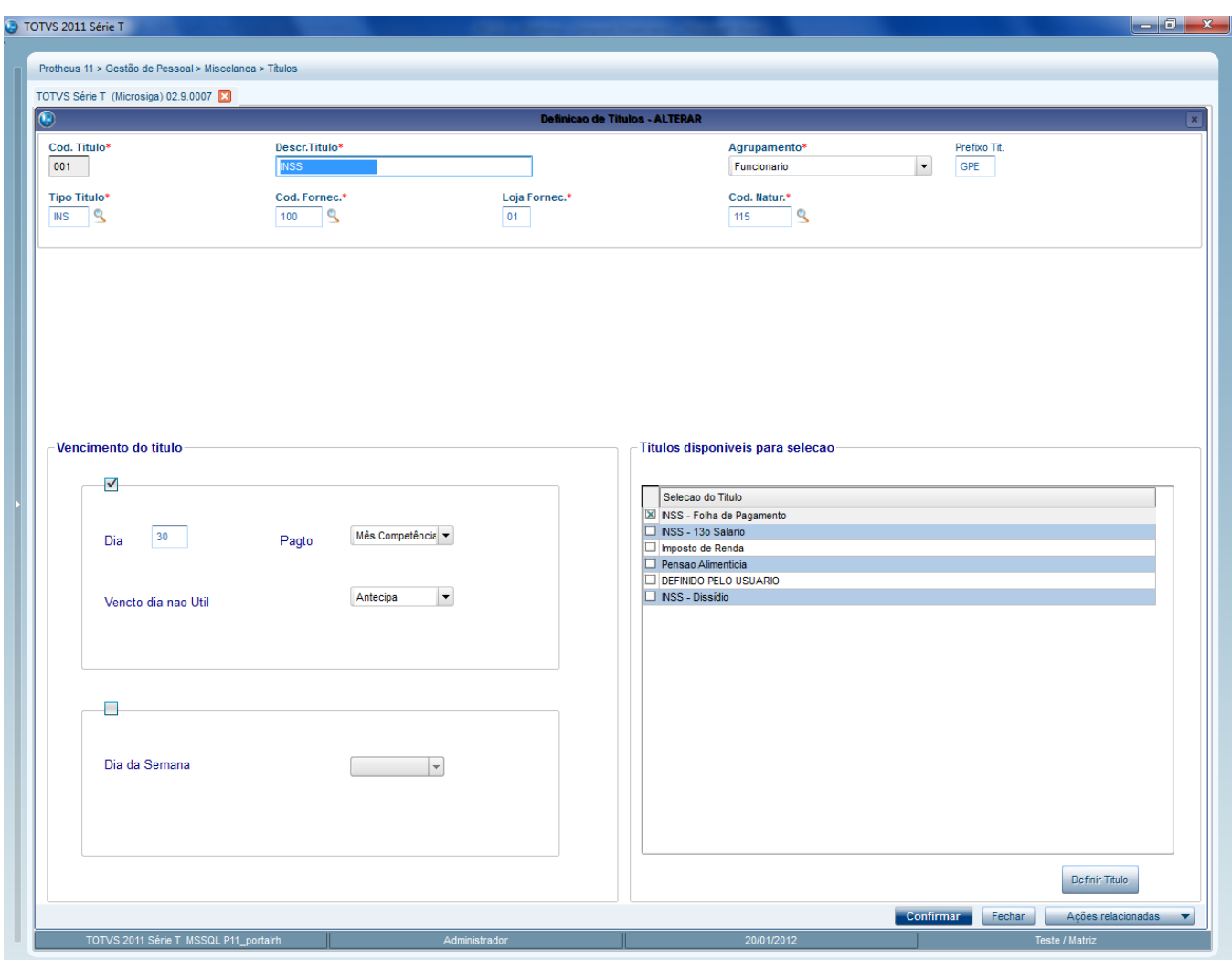

Atentar para o campo **Tipo Título**. Este campo será obrigatório, quando a integração for com o sistema Logix, pois irá identificar o Tipo de Despesa. Deverá ser preparado o DE-PARA no Logix, incluindo uma equivalência dos códigos entre estes dois produtos.

## **8.2.2.2Geração dos Títulos/Manutenção**

Os títulos devem ser gerados (Gestão de Pessoal->Miscelânea->Títulos->Geração) no Protheus para ser efetuadas manutenções (Gestão de Pessoal→Miscelânea→Títulos→Manutenção), caso necessário.

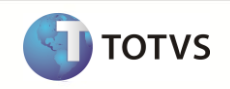

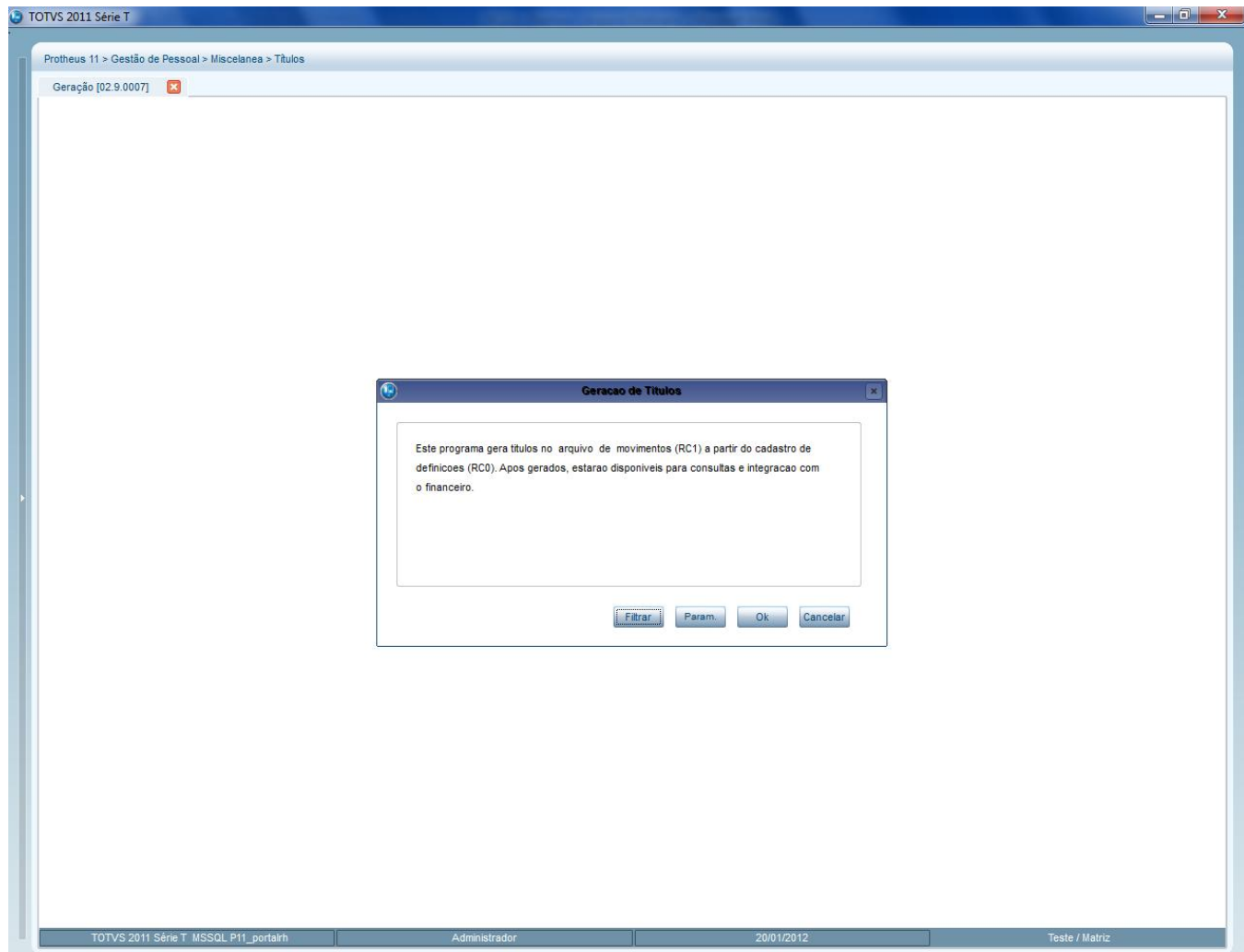

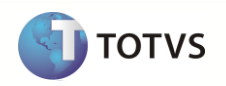

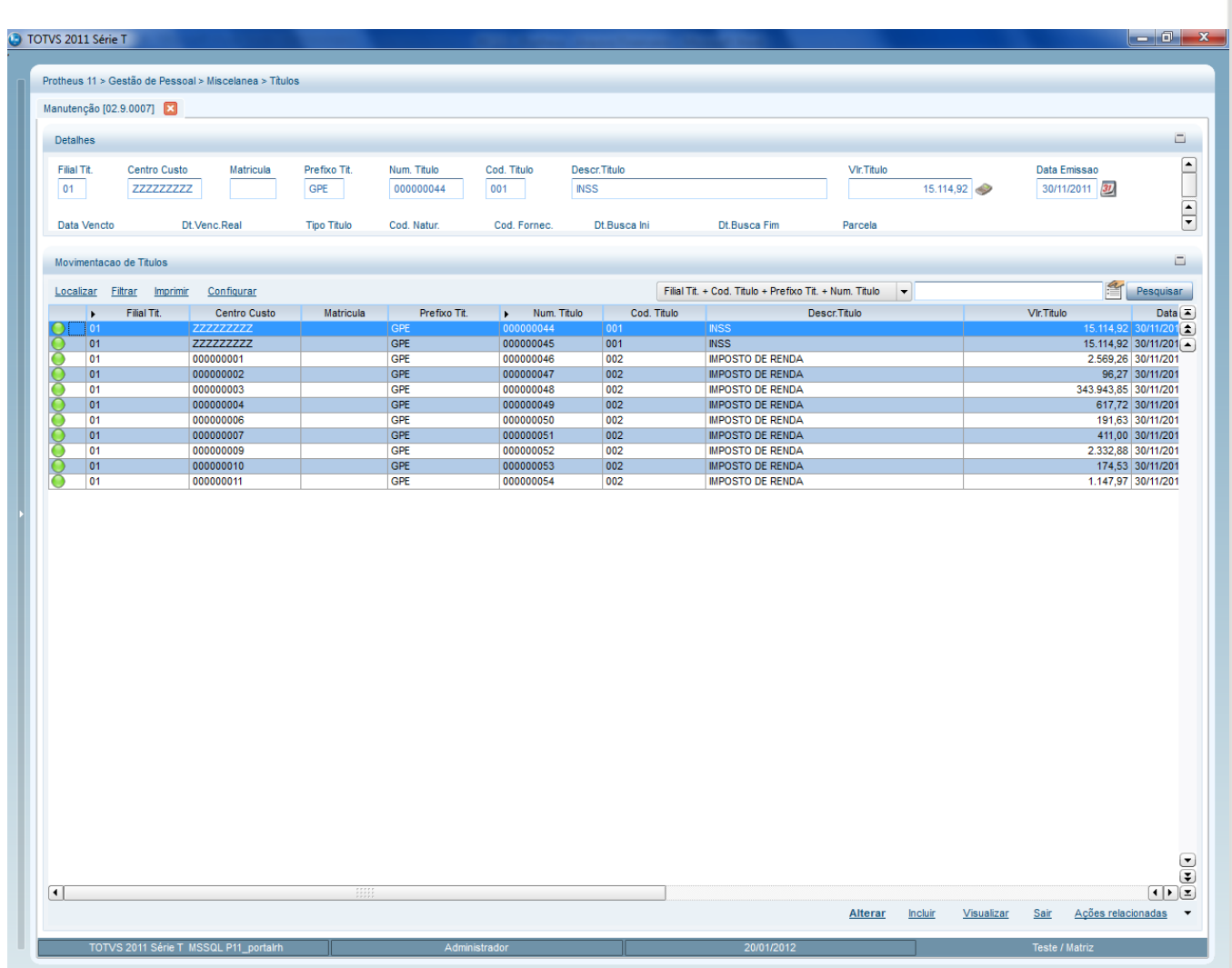

#### **8.2.2.3Integração com Financeiro**

Feita a geração e as manutenções, os títulos devem ser integrados com o Financeiro (Gestão de Pessoal->Miscelânea->Títulos->Integr. Financeiro). A rotina será verificada se está habilitado à integração com o Enterprise Application Integration (EAI). Dessa forma, ao invés dos títulos serem gerados no Financeiro Protheus, será enviado através de mensagem única para os sistemas externos cadastrados no EAI.

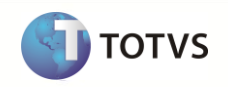

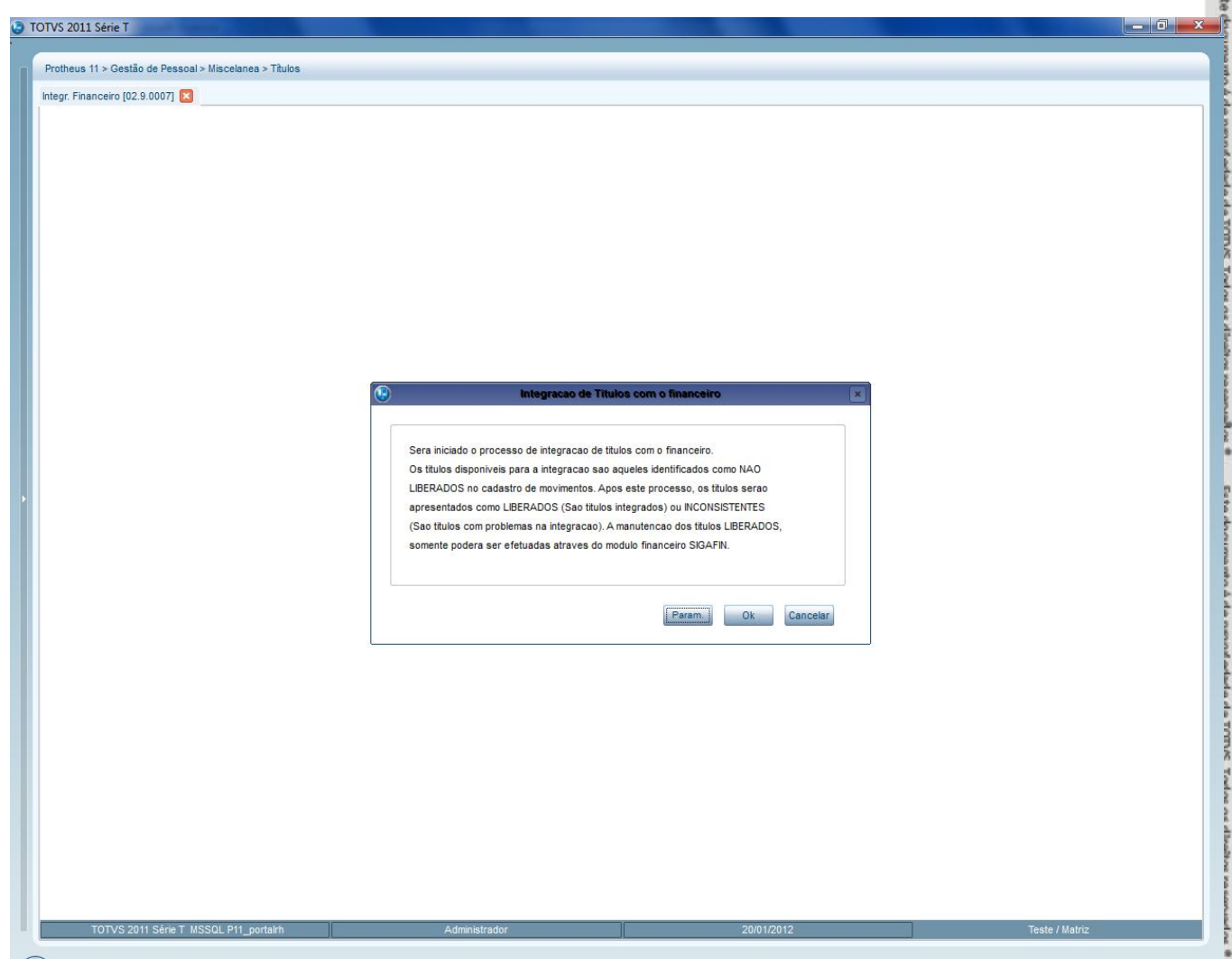

# **8.2.2.1Manutenções/Exclusões de Títulos**

Os títulos Integrados com o Logix apresentarão a indicação como **Liberado** no programa de Manutenção de Títulos.

Para consultar a equivalência dos códigos de Títulos que foram gerados do Protheus com o código do Logix (AD – Apropriação de Despesas), poderão ser consultados através do programa **DE/PARA Conteúdos Mensagem Única**  (tabela XXF), disponibilizado no Configurador (SIGACFG).

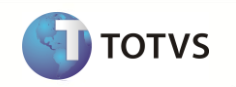

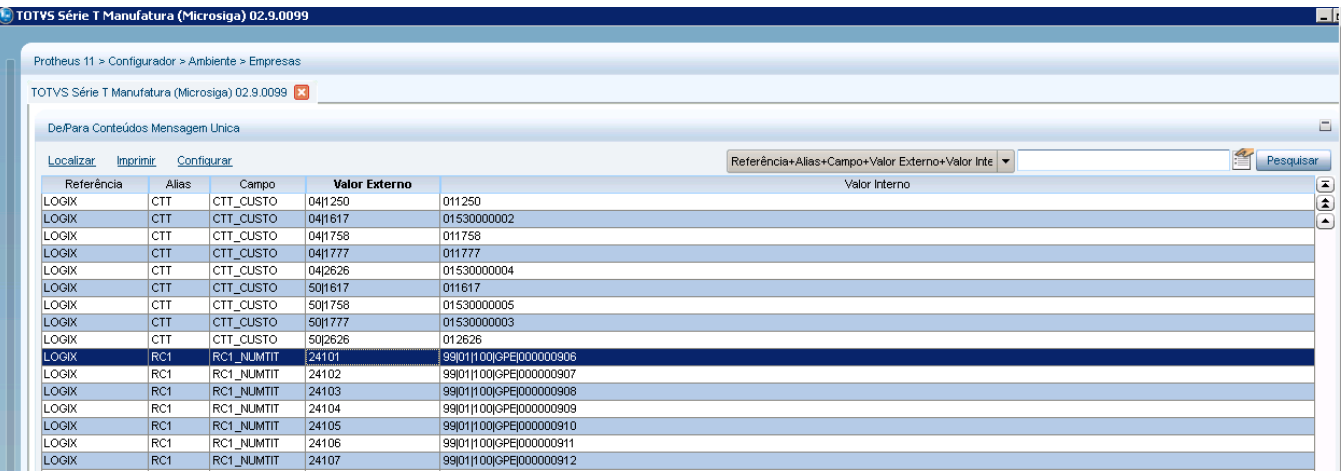

Para os títulos onde houve **Inconsistências** na integração, estes permanecerão com este status e deverá ser verificada a inconsistência que ocorreu. Para visualizar a inconsistência, deverá ser acessado o Configurador Protheus, acessando o programa de Schedule e buscando o título onde houve a inconsistência e visualizar o erro.

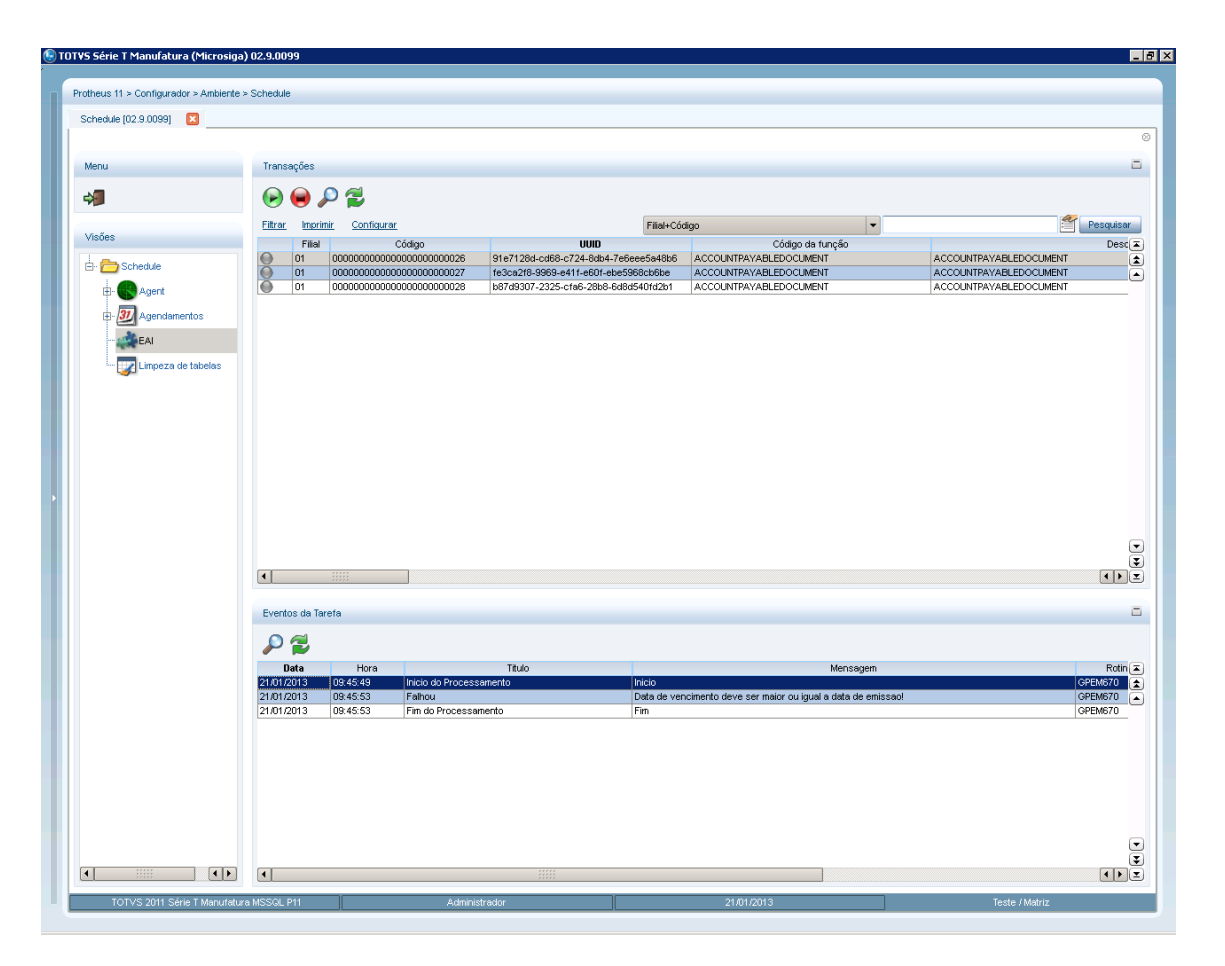

Identificada a inconsistência, deverá ser dada a manutenção no Título no GPE e alterando o status de integração como **Não Liberado**. Deverá ser processada novamente a Geração de Títulos, permitindo que o título alterado seja integrado novamente.

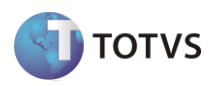

Os títulos também poderão ser excluídos, desde que não estejam liquidados no Financeiro Logix.

#### <span id="page-26-0"></span>**8.2.3 Processo para a Integração Financeira – Logix Financeiro**

#### **8.2.3.1VDP0815/VDP10000 (Cadastro de Fornecedores)**

Deve-se parametrizar a geração automática de APs para todos os fornecedores envolvidos na integração. Conforme abaixo:

Versão 10.02: VDP0815  $\rightarrow$  Fornecedores  $\rightarrow$  Inf. Bancárias $\rightarrow$  campo "Indicador de geração de APs" = "S";

Versão 11.00: VDP10000 $\rightarrow$ Fornecedores  $\rightarrow$  Informações bancárias  $\rightarrow$  campo "Gera ordem de pagamento?" = "NF'S e conhecimento".

# **8.2.3.2VDP1075/VDP10141(DE/PARA Geral)**

A entidade Tipo de Despesa utilizada no contas a pagar do Logix, equivale ao Tipo de Título no Protheus. No entanto no Logix esta entidade só aceita números e no Protheus é alfanumérico, por isso é necessário cadastrar os códigos equivalentes nos dois sistemas da seguinte forma:

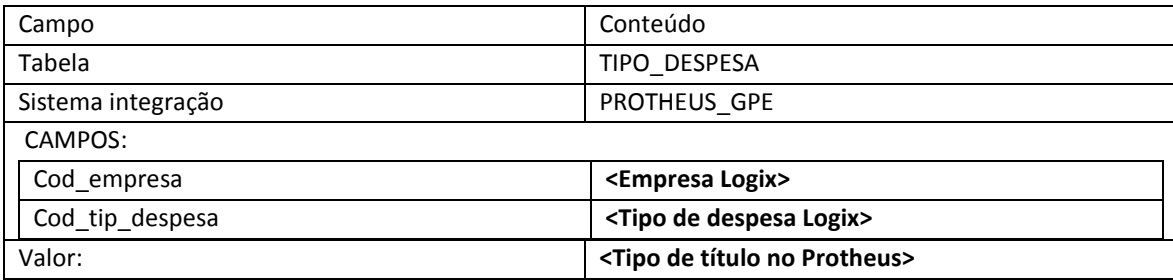

**Nota:** Repetir o cadastro para todos os tipos de despesas que serão utilizados na integração.

#### **8.2.3.3FIN30058 (Apropriação de Despesas)**

Os títulos gerados pelo Protheus serão incluídos como AD (Apropriação de Despesas) no Logix. Neste programa deverá ser feita a conferência dos títulos que foram integrados.

#### <span id="page-26-1"></span>**8.2.4 Fluxo**

O processo seguirá o fluxo abaixo:

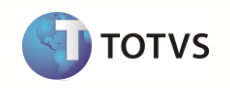

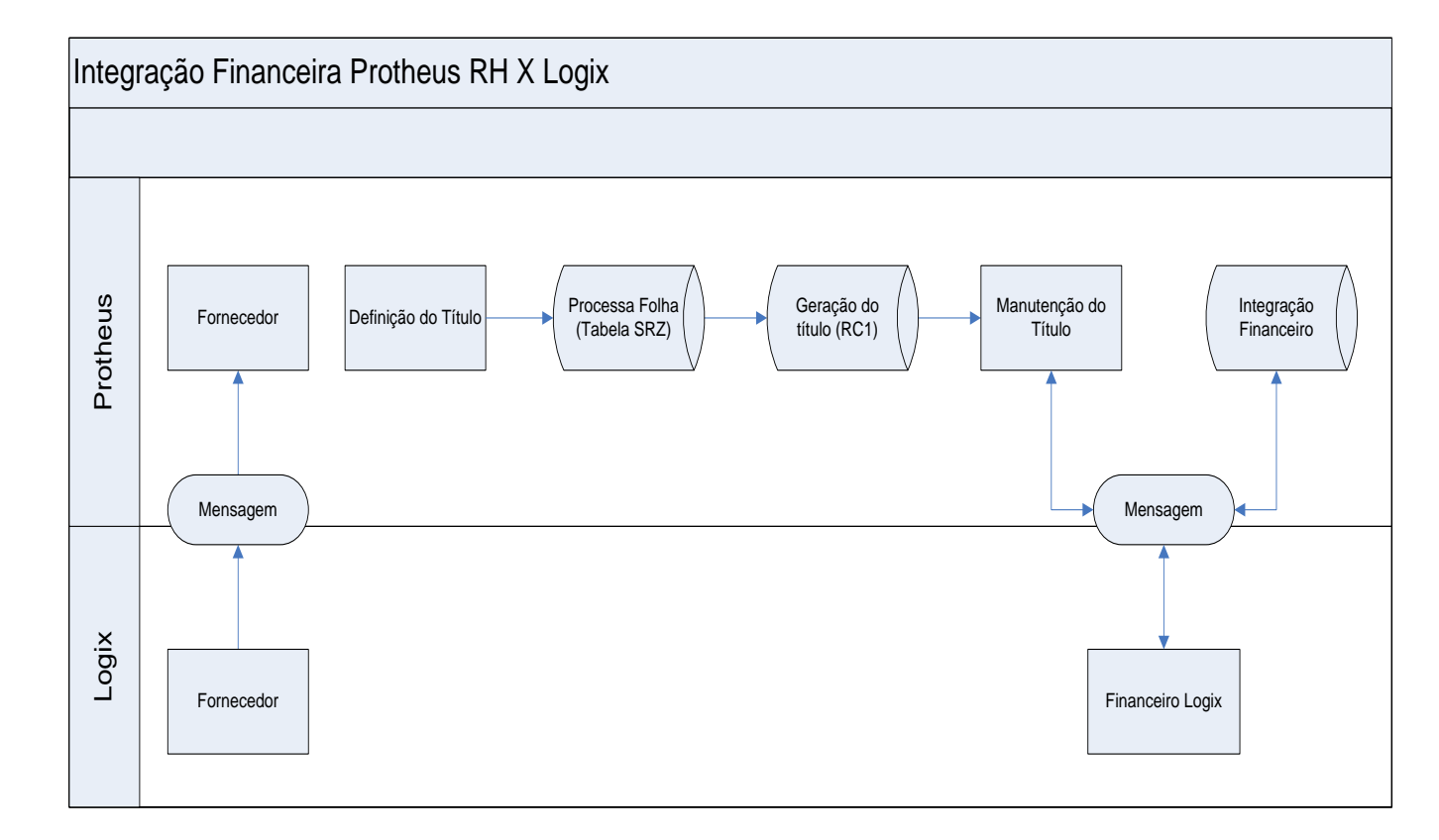

# <span id="page-27-0"></span>**8.2.5 Atributos Integrados**

Abaixo, os campos das informações Financeiras PROTHEUS GPE (RC1) com as tags da Mensagem Única *AccountPayableDocument*:

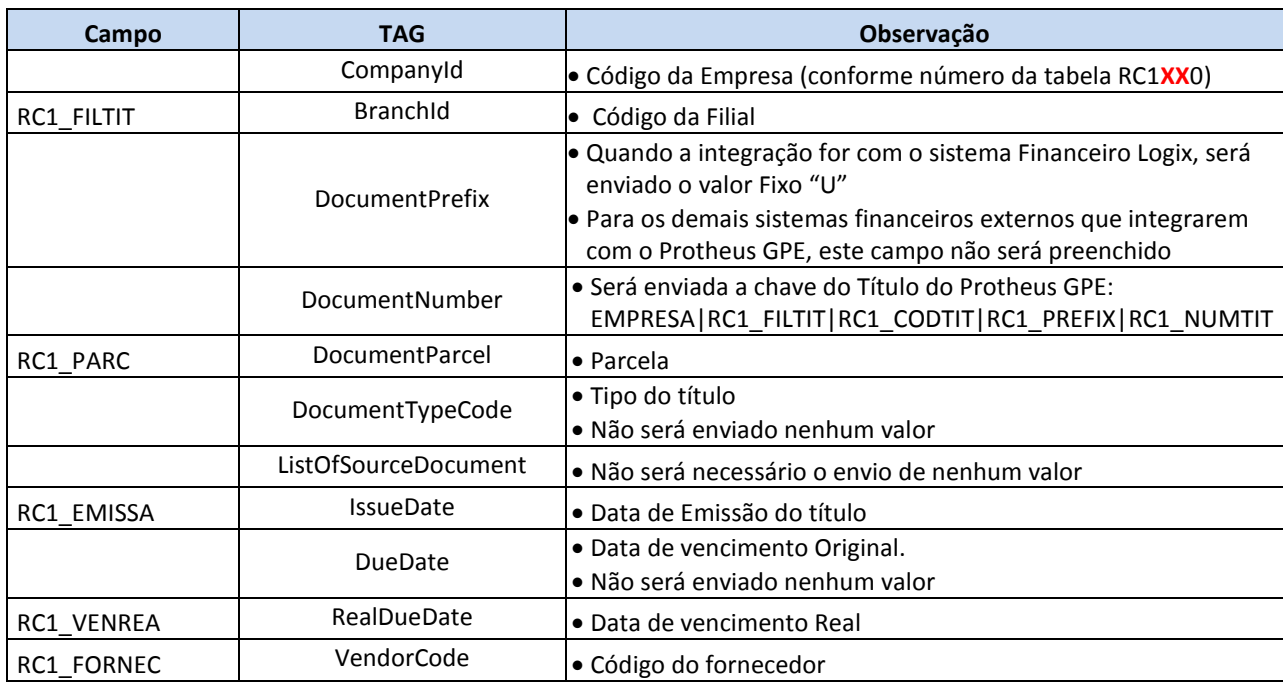

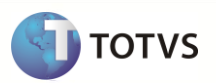

Código previamente integrado com o sistema externo

 $\mathbf{I}$ 

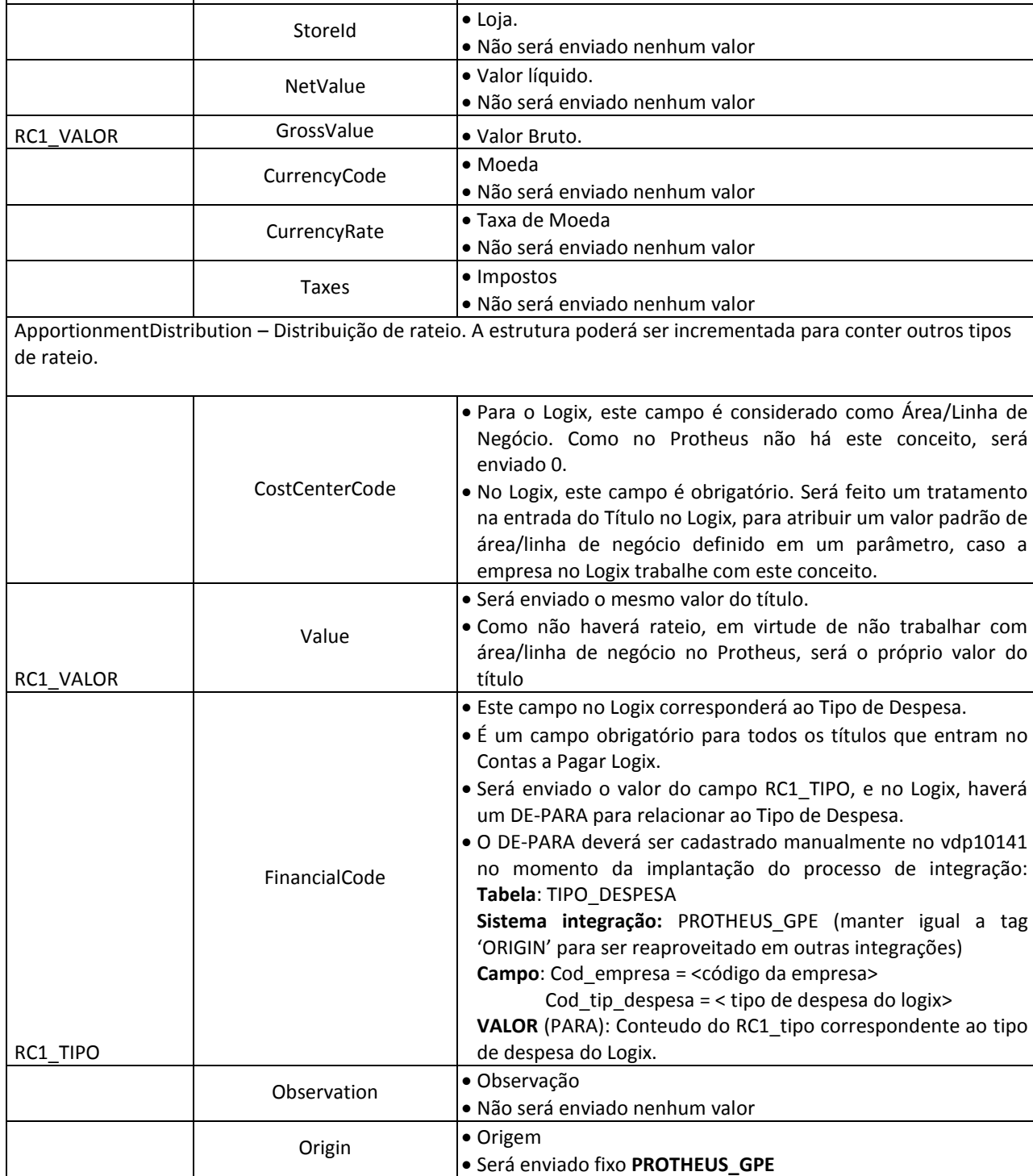